TARTU ÜLIKOOL MATEMAATIKA-INFORMAATIKATEADUSKOND Arvutiteaduse instituut Infotehnoloogia eriala

# **Kaarel Rasva LEGO MINDSTORMS NXT ja Vernier infrapuna termomeeter**

Bakalaureusetöö (6 EAP)

Juhendaja: lektor Anne Villems Kaasjuhendaja: spetsialist Taavi Duvin

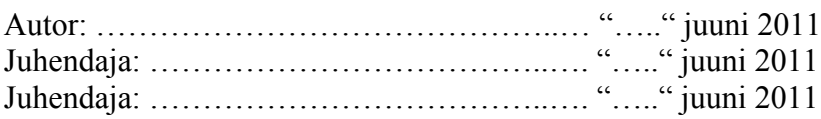

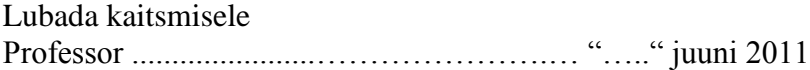

TARTU 2011

# Sisukord

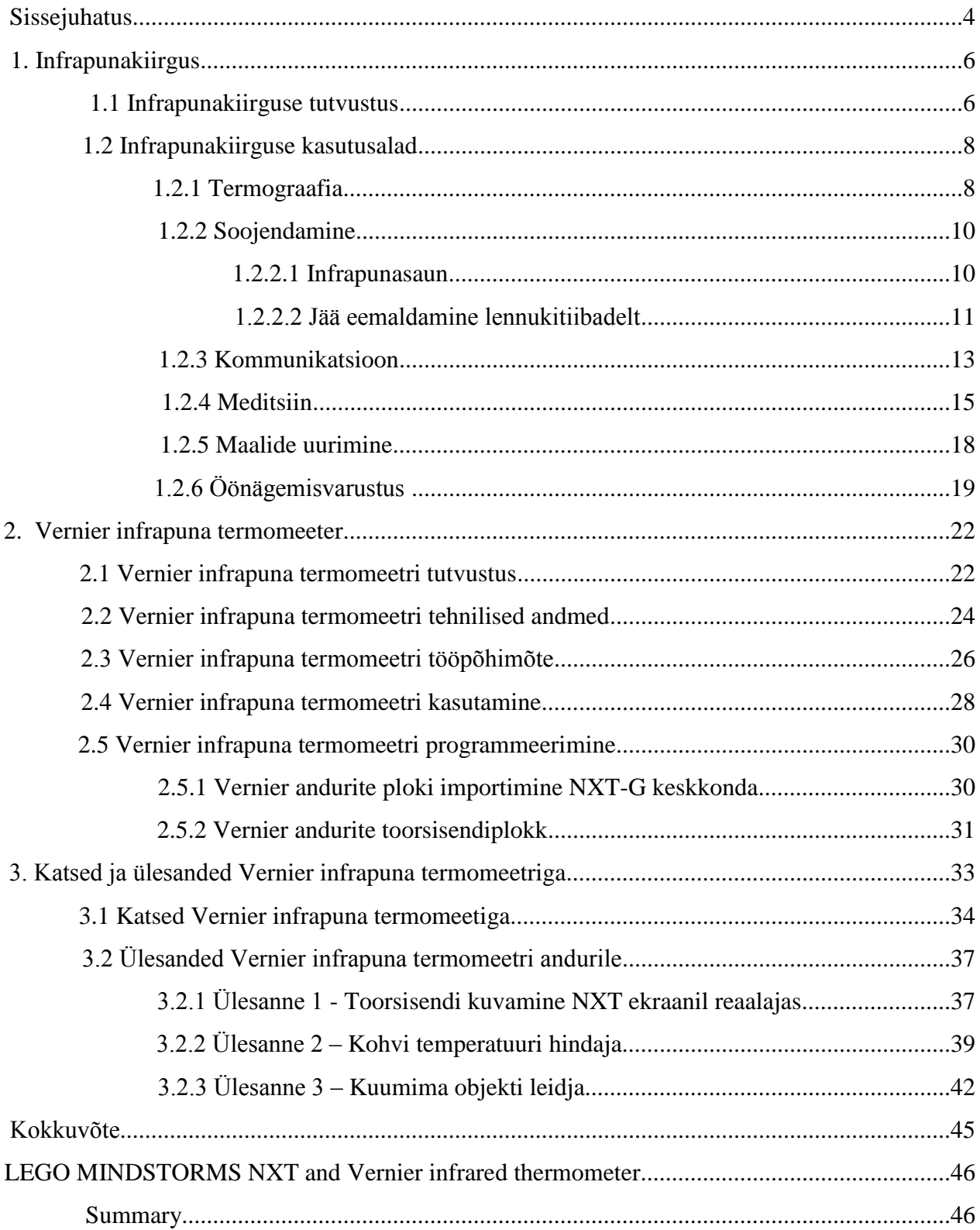

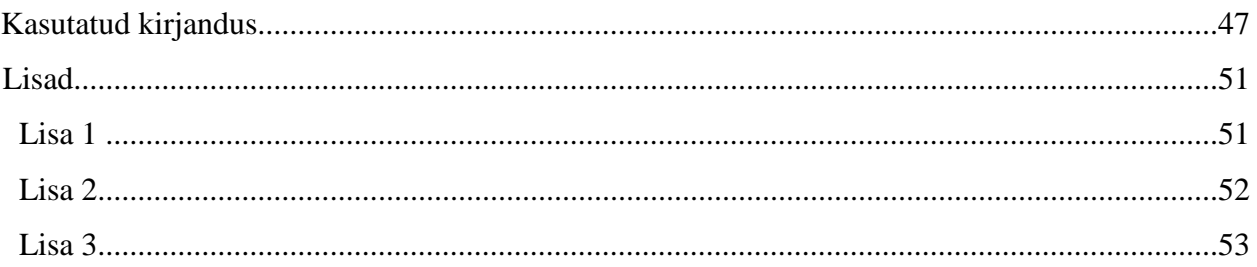

# **Sissejuhatus**

LEGO MINDSTORMS NXT on programmeeritav robootika kompekt, mis koosneb mootoritest, anduritest, juhtimisajust, erinevatest ühenduskaablitest ning legoklotsidest. NXT roboti näol on tegemist vahendiga, mis võimaldab äratada õpilastes huvi reaalainete ja robootika vastu. See pakub võimalusi erinevatele vanuseastmetele. Nooremad õpilased saavad tunda rõõmu klotsidest roboti ehitamisest ning esimeste algeliste programmide koostamisest. Edasijõudnutele pakub komplekt väljakutset keerulisemate konstruktsioonide koostamisel ning rohkem mõttetööd nõudvate ülesannete lahendamisel.

2007. aasta kevadel loodud Kooliroboti projekti eesmärgiks on reaalainete atraktiivsemaks muutmine kooliõpilaste hulgas, kasutades NXT robootikakomplekti. Kuna NXT baaskomplekt sisaldab kõigest nelja andurit (ultraheliandur, valgusandur, heliandur ja puuteandur), siis pikapeale ainult nende kasutamine ammendab ennast. Seetõttu on pidev vajadus uute materjalide järele, mis kirjeldaksid teisi NXT robotiga ühilduvaid andureid.

Käesoleva töö eesmärgiks on tutvustada Vernier infrapuna termomeetrit, luua selle kohta eestikeelsed materjalid ning välja selgitada anduri programmeerimis- ja kasutusvõimalused NXT-G programmeerimiskeskkonnas. Lisaks on eesmärgiks koostada erineva raskusastmega ülesanded anduri kasutamiseks.

Käesolev bakalaureusetöö koosneb kolmest suuremast osast:

- Esimeses osas antakse ülevaade infrapunakiirguse olemusest ja selle kasutusaladest. Pikemalt kirjeldatakse järgnevaid infrapunakiirguse kasutusvaldkondi: termograafia, soojendamine, kommunikatsioon, meditsiin, maalide uurimine, öönägemisvarustus.
- Teises osas antakse ülevaade Vernier infrapuna termomeetrist. Tutvustatakse lähemalt andurit, antakse ülevaade selle tehnilistest parameetritest, kirjeldatakse tööpõhimõtet ning tuuakse juhised infrapuna termomeetri edukaks kasutamiseks. Peatüki lõpus antakse ülevaade anduri programeerimisest NXT-G keskonnas.
- Kolmandas osas kirjeldatakse katseid, mille eesmärgiks oli määrata kindlaks infrapuna termomeetri ja NXT roboti vahelise suhtluse piirangud. Peatüki teises osas on toodud

infrapuna termomeetrile loodud erineva raskusastmega ülesanded ning nende võimalikud lahendused. Ülesannete lahendusprogrammid on CD'l, mis asub töö lõpus Lisas 1.

Käesoleva bakalaureusetöö koostamisel on lähtutud eelnevalt välja töötatud struktuurist ja raamistikust, mille eesmärgiks on lihtsustada loodud materjalide edaspidist kasutamist. Sarnast struktuuri kasutatakse ka teistes LEGO MINDSTORMS NXT lisaandureid käistlevates bakalaureusetöödes.

# **1. Infrapunakiirgus**

Selleks, et paremini mõista infrapuna termomeetri kasutusvõimalusi ja tööpõhimõtet, tuleb eelnevalt selgeks teha infrapunakiirguse olemus ning rakendusviisid. Järgnevalt ülevaade infrapunakiirgusest ja selle kasutusaladest.

# **1.1 Infrapunakiirguse tutvustus**

Järgnevas lõigus on vaatluse all infrapunakiirgus ja materjalide õigsuse huvides on kasutatud allikaid [1-4].

Infrapunakiirgus ehk infrapunavalgus on elektromagnetkiirgus, mille lainepikkus jääb spektris nähtava valguse ja mikrolainekiirguse lainepikkuse vahele (Joonis 1). Infrapunakiirguse lainepikkus on suurem kui nähtaval valgusel ja väiksem kui raadiolainetel. Nimi infrapunakiirgus tähendab "allapoole punase" (ladina keelest *infra* 'all'), sest punase valguse lainepikkus on suurim nähtava valguse spektris. Infrapunakiirgus on ligikaudse lainepikkusega 700 nm kuni 1 mm, mis omakorda vastab ligikaudu sagedusvahemikule 1 kuni 430 terahertsi (THz).

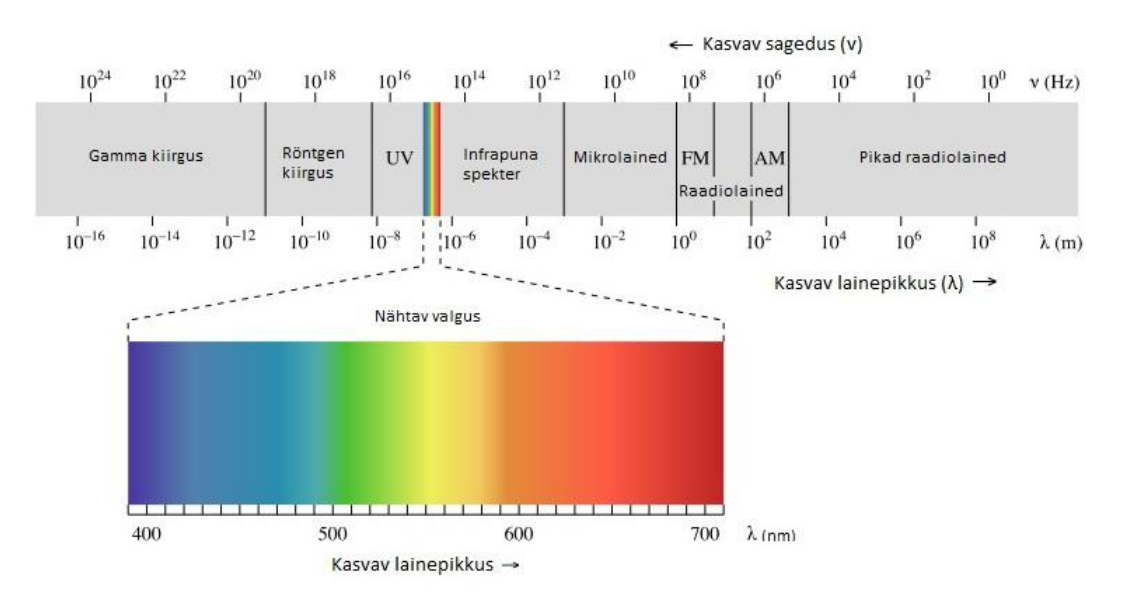

Joonis 1. Elektromagnetkiirguse spektrum [5]

Infrapunakiirgust liigendatakse lähi - (0.7 - 1.4 µm), kesk - (1.4 - 3 µm) ja kauginfrapunakiirguseks (3 - 1000 µm). Infrapunakiirgust kiirgavad kõik esemed, mille temperatuur on kõrgem absoluutsest nullist ( -273,15 °C). Kiirgus on seda suurem, mida kõrgem on kiirgava keha temperatuur. Võimas looduslik infrapunakiirguse allikas on Päike ( umbes 50% selle kogukiirgusest on infrapunakiirgus). Erinevalt madudest ja sääskedest (erilised meeleelundid) on infrapunakiirgus inimsilmale nähtamatu, kuid me tunneme temalt nahale kanduvat soojust. Neeldudes põhjustab infrapunakiirgus objekti soojenemist ja seetõttu tuntaksegi seda ka kui soojuskiirgust.

Antud punktis tutvusime infrapunakiirguse olemusega. Edasi vaatleme erinevaid infrapunakiirguse kasutusvaldkondi.

# **1.2 Infrapunakiirguse kasutusalad**

Infrapunakiirgus leiab kasutust väga paljudes erinevates valdkondades. Näiteks rakendatakse infrapunakiirgust tööstuses (kuivatamisel, küpsetamisel, polümeerimisel, lasertöötluses, tootmisprotsesside kontrollimisel), lasersides, ja -lokatsioonis, termograafias (soojuskujutised), soojendamisel (infrapunasaunas, jäätõrjes), kommunikatsioonis (andmesides, kaugjuhtimispultides), meditsiinis (soojusravis, diagnostikas), kriminalistikas (võltsingute tuvastamisel), restaureerimistöödel (ülemaalingute jms. selgitamisel), loomakasvatuses (kasvustimulaatorina), valvesignalistsioonisüsteemides, mikroskoopias, astronoomias (jahedate tähtede ning udukogude vaatlemisel) ja sõjanduses (öise vaatluse ning sihtimise seadmeis, rakettide ja aviopommide automaatsihtureis, laserrelvastuses) [1,4]. Järgnevalt vaatleme lähemalt neist mõningaid.

## **1.2.1 Termograafia**

Infrapuna-termograafia on kontaktita ja uuritavat objekti mitte kahjustav testmeetod, et näidata ja salvestada temperatuurimuutusi ja temperatuure üle terve objekti pinna. Termopildid on visuaalsed kuvandid infrapunakiirguse kogusest, mida kiirgab ja peegeldab objekt. Termopiltide loomiseks kasutatakse termokaameraid (Joonis 2), mis võimaldavad mõõta objekti infrapunakiirgust ja konstrueerida selle põhjal pilt. Infrapuna-termograafiat kasutatakse igal pool, kus temperatuuri teadmine võib anda vajalikke teadmisi süsteemist, objektist või protsessist. Üks enamlevinud termograafia kasutusviise on hoonete termopildistamine (Joonis 3). Hoonest termopildi tegemise põhieesmärk on tuvastada soojalekkeid ja kontrollida hoone seinte, akende ning kõikvõimalike liitekohtade kvaliteeti. Samuti on termokaamera abil võimalik tuvastada seinasiseseid külmasildu.

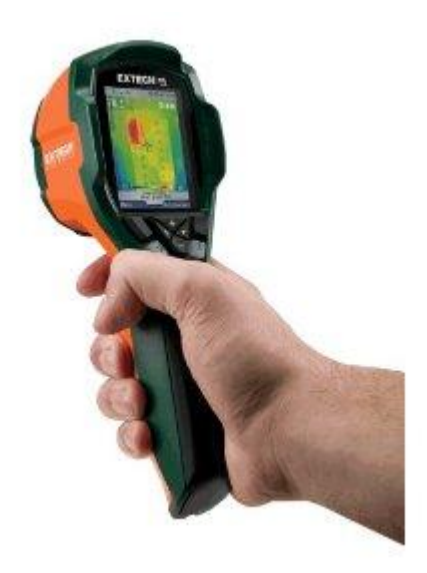

Joonis 2. Termokaamera [6]

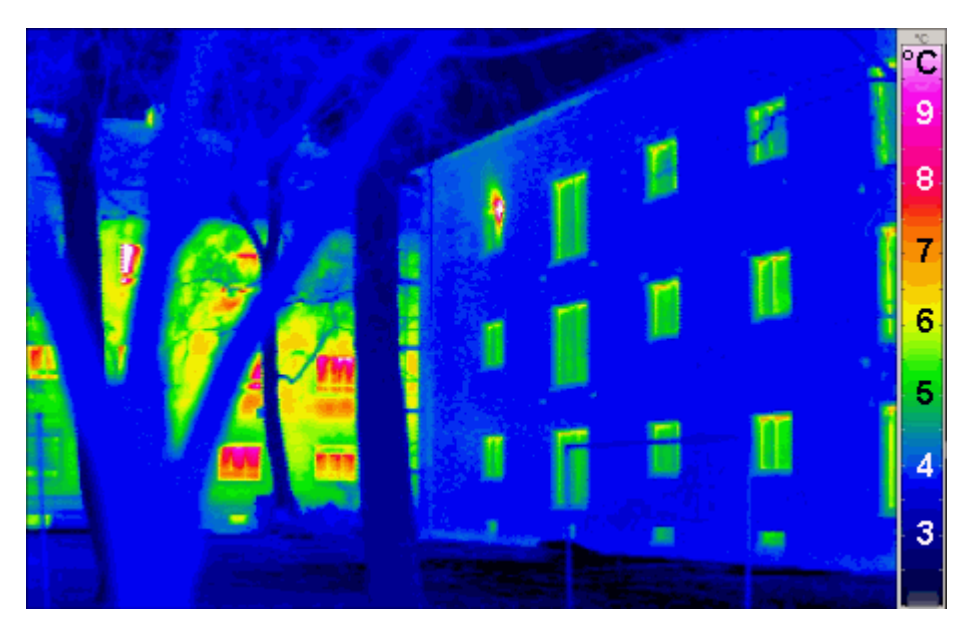

Joonis 3. Soojuspildi esiplaanil soojustatud elamu, taustal soojustamata hoone. [7]

Termograafiat saab kasutada edukalt soojalekete leidmiseks ja seega küttekulude vähendamiseks. Hoonete fassaadide termopildi (Joonis 3) järgi on võimalik anda hinnang, kui palju erineb konkreetsete seinaosade soojusjuhtivus ja kui ebaühtlane on seinapindade temperatuur. Joonisel oleva parempoolse hoone fassaad on ühtlaselt madala temperatuuriga ja sellest võib järeldada, et hoone on hästi soojustatud. Seevastu vaskpoolse hoone fassaadi osad on erinevate ning kõrgemate temperatuuridega, millest võib järeldata, et maja soojapidavus on kehvem. Samuti on

võimalik selle termopildi järgi hinnata aknaklaaside ja -raamide temperatuure ning anda hinnang nende soojusjuhtivusele. Antud juhul vasakpoolse maja aknad ja aknaraamid juhivad soojust paremini kui parempoolse maja omad. Pildi põhjal võib järeldada, et vasakpoolsel majal on palju soojalekke kohti, mistõttu võib arvata, et selle maja küttekulud on ka suuremad.

### **1.2.2 Soojendamine**

Infrapunakiirgus on selline soojuskiirguse liik, mis konverteerib soojuse kehasse ja eelnev ümbritseva keskkonna soojendamine ei ole seetõttu vajalik. Sellist kehade/objektide soojendamist kasutatakse infrapunasaunades ning lennukitiibadelt jää eemaldamisel.

#### **1.2.2.1 Infrapunasaun**

Infrapunasaunades kasutatkse spetsiifilise lainepikkusega kiirgust välja saatvaid infrapuna küttekehi. Selline kiirgus on võimeline tungima sügavale lihaskudedesse ja siseorganitesse ilma palavustunnet tekitamata. Traditsioonilistes saunades toimub keha soojenemine kaudselt - õhu ja kuuma auru kaudu (Joonis 4).

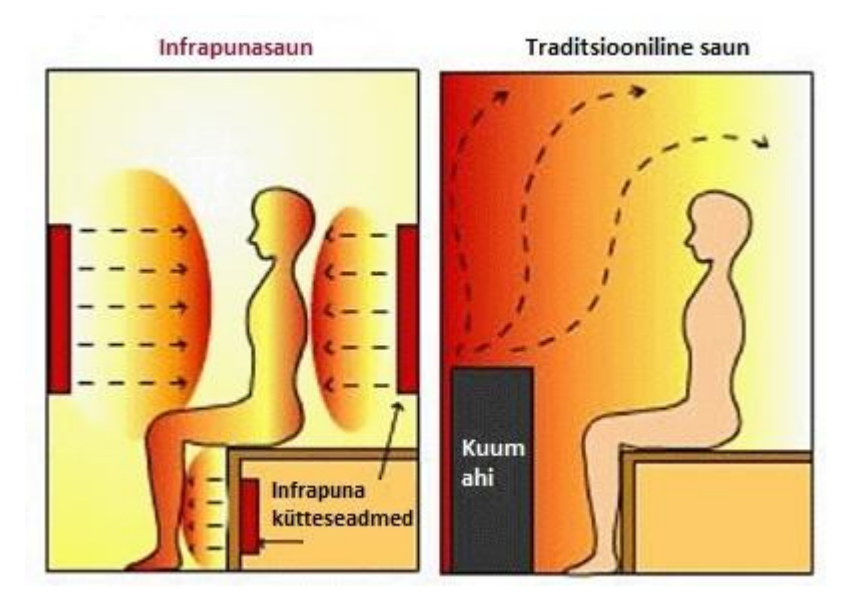

Joonis 4. Keha soojendamine infrapunasaunas (joonisel vasakul) ja traditsioonilises saunas (joonisel paremal). [8]

Infrapunasaunas kasutatakse tunduvalt madalamaid temperatuure kui traditsioonilises saunas. Infrapunasaun on märgatavalt energiatõhusam, sest see soojeneb kiiremini kui traditsiooniline ja soojuse laiali jagunemine toimub paremini. Lisaks on infrapunasaun palju hügieenilisem, sest seal puudub veeaur, mistõttu on ka väiksem sissehingatava õhu bakteritega saastumise oht [9]. Infrapunasauna saavad kasutada ka südamehaiged inimesed, sest sauna temperatuur ei tõuse nii kõrgeks kui traditsioonilises saunas. Infrapunasaunas higistab inimene, vaatamata madalamale temperatuurile, rohkem. Kuiv soojus vähendab ka lihaspinget ning liigesjäikust. Uurimus patsientide seas, kellel oli reumatoidartriit või anküloseeriv spondüliit, näitas infrapunasauna kasutamisel valu, liigesejäikuse ja väsimuse vähenemist, kuid need andmed ei omandanud statistilist tähtsust [10]. Infrapunasauna kasutatakse ka, et stimuleerida kehas taasutmisprotsesse, puhastada infrapunakiirguse abil nahka, vähendada väsimust ja stressi. Samuti aitab infrapunasaun nahaaluseid kudesid stimuleerides organismist higistamise kaudu välja viia mürgiseid ainevahetusjääke.

#### **1.2.2.2 Jää eemaldamine lennukitiibadelt**

Lennujaamades, kus on väga külm ja suur sademete oht, on lennuki jäätõrje ülioluline. Külmunud saasteained ja sademed põhjustavad kriitiliste pindade konarlikkust ja ebaühtlust ning see omakorda takistab sujuvat õhuvoolu ja vähendab lennukitiibade võimet õhku tõusta. Selline olukord võib põhjustada lennuki allakukkumise. Selle võimaliku ohu tõttu kasutataksegi lennukitele tehtavat jäätõrjet lennujaamades, kus temperatuur on 0°C ümber.[11] Jääd tõrjutakse enamasti jäätõrjevedelikuga (propüleenglükool), kuid paljudes lennujaamades kasutatakse ka infrapunakiirgust lennukite jäätõrjes.

Kui infrapunakiired jõuavad objektini, siis vallandub energia soojusena. See soojus on jahedama pinna poolt kas neelatud või peegeldatud. Infrakiirguse energia puhul toimub pidev energiavahetus "külma" ja "kuuma" pinna vahel senikaua, kuni kõik pinnad on saavutanud sama temperatuuri (tasakaalu). Mida külmem on pind, seda tõhusam on infrapunakiirguse ülekanne kiirgavalt objektilt. Selline soojuskande mehhanism on oluliselt kiirem traditsioonilisest jäätõrjest (soojuse levimine koos vedelikuga ja selle soojuse edasi juhtimine). Infrapunakiirgusega jää

eemaldamise muudab kiiremaks see, et vedeliku (propüleenglükooli) pihustamisel traditsioonilise jäätõrje korral mängib suurt rolli just õhu jahutav mõju. [11]

Infrapuna jäätõrjeehitise lae all on infrapunapaneelid, mis on grupeeritud kütmistsoonideks ja paigaldatud silmas pidades kõige suuremat lennukit, mida süsteem suudab puhastada ( Joonis 4). Sõltuvalt lennukist, millele jäätõrjet hakatakse teostama, lülitatakse sisse rohkem või vähem paneele kuni täisvõimsuseni. Selleks on eelnevalt programmeeritud arvutisse iga lennuki jaoks erinev jäätõrjeplaan. Need paneelid, mida parasjagu vaja soojendada ei ole, on jäätõrje ajal minimaalse võimsusega.

Infrapunakiirgus ei soojenda õhku. See tungib otse lennukit katvasse härmatisse, lumme või jäässe kahe mikroni sügavusele ja põhjustab molekulide kiire vibreerimise. Selle tulemusena tekkiv kuumus algatab sulatamisprotsessi. Alles pärast lennuki pinna kuivamist hakkab infrapunakiirgus soojendama lennuki keret. Sel hetkel lülitatakse kütmistsoonid ooterežiimile. [12]

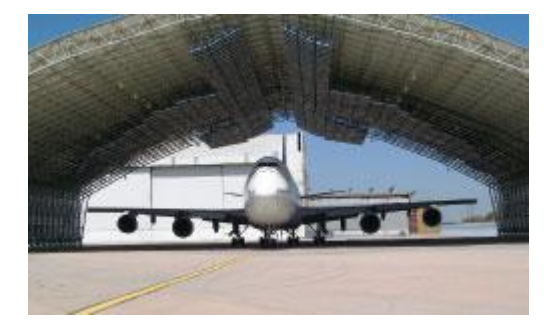

Joonis 4. JFK lennujaama infrapuna jäätõrjesüsteem [13]

Kokkuvõtvalt saab öelda, et lennujaamad saavad väga tõhusa infrapuna jäätõrjesüsteemi abil teha tõrjet kontrollitud keskkonnas, protsess on prognoositav ja soodsam jäätõrjevedelikuga jää eemaldamisest [12].

### **1.2.3 Kommunikatsioon**

Infrapunakiirgust kasutatakse mobiiltelefonide ja arvutite omavahelises andmesides (Joonis 5), erinevate seadmete kaugjuhtimispultides, kaasaskantavates seadmetes, nagu näiteks sülearvuti, pihuarvutites, digikaamerates, elektroonilistes raamatutes, mänguasjades ja kellades [14].

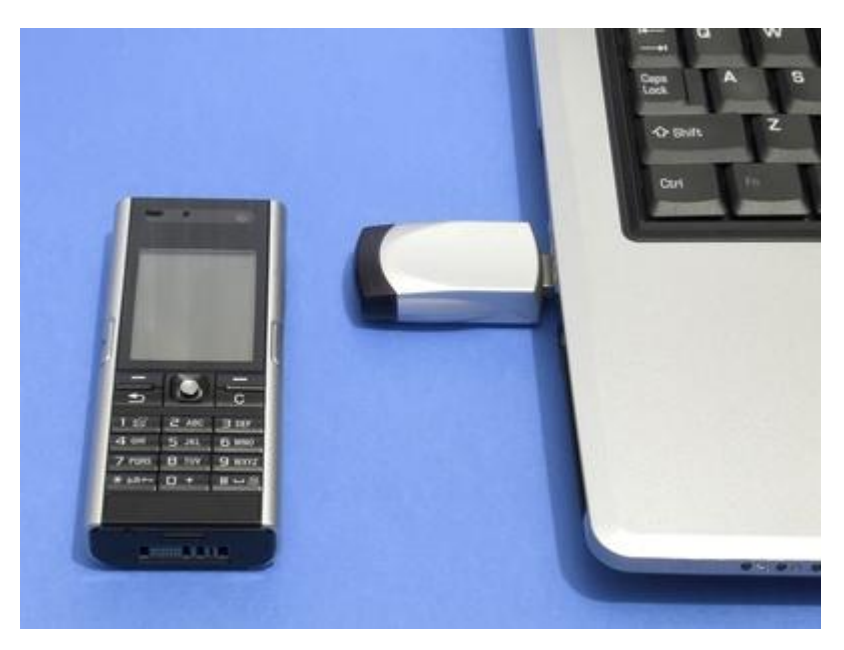

Joonis 5. Andmete edastus mobiiltelefoni ja sülearvuti vahel [15].

Kaugjuhtimispuldid ja IrDA (Infrared Data Association) seadmed kasutavad valgusdioode (LED), et saata välja infrapunakiirgust, mis on fokusseeritud plastik läätse poolt peenikeseks valguskiireks[1]. Seda kiirt lülitatakse sisse ja välja, et informatsiooni kodeerida. Vastuvõtja kasutab räni fotodioodi, et muundada infrapunakiirgust elektrivooluks. See reageerib ainult saatja poolt edastatud kiiresti pulsseerivale signaalile ja filtreerib välja pikkamisi muutuva infrapunakiirguse, mis tuleb ümbritsevast valgusest. Väga lihtsalt öeldes produtseerib saatja infrapunakiirguse spetsiifiliseks mustriks, mida vastuvõtja oskab tõlgendada. Infrapunakiirgus ei tungi läbi seinte ja seepärast ei häiri ka ümbritsevates ruumides olevate sedamete tööd. Infrapuna kasutamine kaugjuhtimispultides on kõige levinum viis erinevate seadeldiste juhtimiseks. Kõige tavalisem teleka kaugjuhtimispult kasutab infrapunakiirgust 940 nanomeetri juures [16].

Nagu iga andmeside puhul on ka infrapunakiirguse kasutamisel kommunikatsioonis oma plussid ja miinused. Järgnevalt on välja toodud olulisemad neist.

Eelised infrapunakiirgust kasutavas kommunikatsioonis:

Infrapunakiirgus, kui vahend lühiraadiuseliseks andmesideks, pakub mitmeid olulisi eeliseid raadiolainete ees, eriti kui otsida madala võimsusega ning suure andmemääraga ühendust.

- Madal hind. Kiired infrapuna vastuvõtjad on saadaval madala hinnaga. Turu-uuringud näitavad, et sinihamba (*Bluetooth*) side on kuni viis korda kallim integreerida, kui infrapuna side [14].
- Turvalisus. Infrapuna andemside on iseloomult turvalisem pealtkuulamiste vastu ja puudub ka oht, et kõrval ruumis kasutatav infrapunaside võiks hakata segama.
- Suur andmete läbilaskevõime. Infrapuna kommunikatsioon omab pontensiaali saavutamaks väga suurt läbilaskevõimet, sest selle disain on lihtne - ei ole vajadust ruumide vaheliseks sideks. Infrapuna spekter võimaldab põhimõtteliselt piiramatut ribalaiust , mis on ülemaailmselt reguleerimata [14].

Probleemid infrapunakiirgust kasutavas kommunikatsioonis:

Infrapunakiirgus on küll odav ja lihtne viis, kuidas kaks seadeldist saavad omavahel infot vahetada, kuid sellel meetodil on ka oma miinused:

- Ümbritseva "kiirgusmüra" mõju. Päikeselt eraldub palju infrapunakiirgust. Otsese päikesekiirguse käes võib vastuvõtja saada suurest infokogusest küllastatud ja ei suuda sissetulevaid sõnumeid enam vastu võtta. Sisetingimustes on mõjutajateks lisaks päikesevalgusele ka hõõg- ja luminofoorlambid. See on ka põhjus, miks infrapuna andmeside on tavaliselt kasutusel lühikestel distantsidel.
- Funktsioneerimisalalt väljas. Selleks, et kaugjuhtimispult töötaks, on vajalik suunata seda otse telekale (Joonis 8). Kui suunata pulti teises suunas või mõni ese jääb teleka ja puldi

vahele, siis pult ei tööta. Näiteks raadiolainete kasutamisel puudub selline vajadus täpseks suunamiseks.

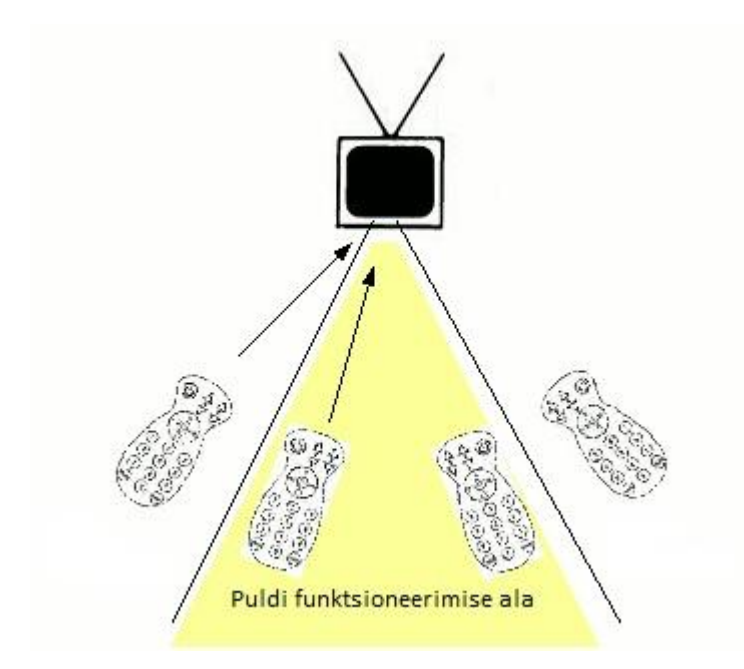

Joonis 6. Infrapuna kasutava telekapuldi miinuseks on piiratud kasutusnurk [16]

### **1.2.4 Meditsiin**

Infrapunakiirgusest on saanud edukas diagnoosimise meetod meditsiinis. Soojuspildistamine, kasutades digitaalset infrapunakaamerat, on keha sisse mittetungiv diagnoosimise meetod, mis võimaldab mõõta naha pinna temperatuuri muudatusi [18]. Infrapuna pildistamise kasutuselevõtt on toonud kaasa keha sisse tungivate diagnoosimismeetodite kasutamise vähenemise ja on seetõttu õnnistuseks nii patsientidele kui ka arstidele.

Infrapunakaamera tõlgendab keha poolt kiiratud infrapunakiirguse ja salvestab selle. Keha temperatuuri tõustes kasvab ka infrapunakiirguse hulk, mida keha eraldab. Kiirguse pildistamine annab võimaluse näha temperatuuri varieerumist. Tulemuseks on kõrgresolutsiooniga termiline pilt - graafiline kaart kehatemperatuurist ehk termogramm ( *ingl.k Thermogram*). Värvide spekter näitab kehapinna poolt kiiratud infrapunakiirguse koguse kasvamist või vähenemist. Soojad alad tulevad esile külmadel taustadel. Üldiselt kõik haigused inimese kehas tekitavad organismi kaitsereaktsiooni põletiku näol. Põletikulises kohas veresooned suurenvad ja see omakorda toob kaasa temperatuuri tõusu. Infrapuna pildistamine kasutab ära temperatuuri tõusu, et teha kindlaks kõrvalekalded normaalsetest füsioloogilistest protsessidest (Joonis 7).

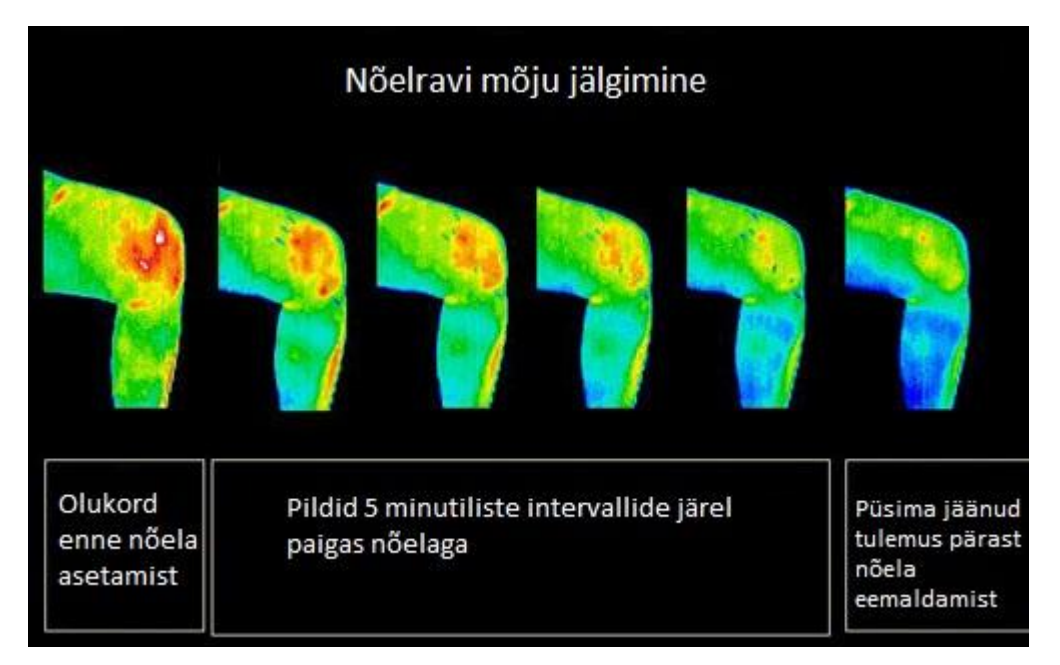

Joonis 7. Nõelravi kulg [19]

Joonisel 7 on kujutatud nõelravi mõju valutavale põlvele. Vasakpoolseim termopilt põlvest on tehtud enne nõela asetamist. Pildil tähistab punane toon kõige kõrgema temperatuuriga ala ja sinine toon kõige madalama temperatuuriga ala. Järgnevad neli pilti on tehtud viie minutiliste intervallide järel pärast seda, kui nõel on juba paigas. Piltidelt on näha punast tooni alade järkjärguline vähenemine, mis viitab temperatuuri langusele põlves. Kõige parempoolsemal pildil on näha stabiilne seis pärast nõela eemaldamist. Nagu näha puudub parempoolsemal termopildil peaaegu täielikult punast tooni ala ja ka kollast tooni on minimaalselt. Sellest võib järeldada, et võrreldes algse seisuga on põlve temperatuur märgatavalt alanenud ja tõenäoliselt on vähenenud ka põletikukolle ning valulikkus põlves.

Inimkehast eralduva soojuse muster on iga inimese individuaalne isikuomadus, mida saab segamatult tuvastada infrapuna kaameraga, sarnaselt hariliku fotoga. Tervetel inimestel on see muster sümmeetriline ja reprodutseeritav.

On palju meditsiinivaldkondi, mis kasutavad infrapunapildistamist. Järgnevalt ülevaade olulisematest :

- Onkoloogia tegeleb vähi kahjustustega. Vähktõve eelsed ja ja haiguseaegsed kahjustused avalduvad veresoonkonna ja temperatuuri kasvus nakatunud piirkonnas. Digitaalsed infrapuna kaamerad annavad kõrge resolutsiooniga pilte, mis võimaldavad diagnoosida vähki selle varajases staadiumis. Infrapuna kaamera on osutunud väga kasulikuks rinnavähi varajasel avastamisel, sest see võimaldab haigust avastada isegi varem, kui mammogramm.
- Veresoonkonna haigused tegeleb verejooksudega. Infrapuna kaamera abil on võimalik tuvastada kõrvalekaldeid veresoontes. Avastada trombe ja sisemisi verejookse.
- Hingamisteede haigused tegeleb hingamisteede haigustega. Infrapuna kaamera võimaldab üles leida füsioloogilised muudatused hingamisteede elundites.
- Luustiku ja neuromuskulaarsed haigused tegeleb luude, närvide ja lihate kahjustustega. Ka väga peenikesed mõrad luudes on infrapuna kaamera poolt üles leitavad tänu selle väga kõrgele resolutsioonile. Sarnaselt võimaldab infrapuna kaamera avastada neuromuskulaarseid haiguseid.
- Kirurgia tegeleb patsientide ravimisega peamiselt operatsioonide abil. Infrapuna kaamera leiab kasutust mikrokirurgias.
- Kudede elujõulisus tegeleb kudede vitaalsuse, elujõulisusega. Infrapuna kaamerad aitavad kindlaks määrata kudede seisukorda, et leida puudusi kudede verevarustuses.

Infrapuna pildistamine on ohutu - sellega ei kaasne radiatsiooni ega ka keha sisse tungivaid protseduure. See meetod võimaldab võrreldes paljude teiste diagnoosimeetoditega varasemat haiguste avastamist ja annab võimaluse ennetada haiguse levimist teistesse kehaosadesse ja elunditesse [20].

### **1.2.5 Maalide uurimine**

Infrapuna reflektogramme *(ingl.k. Infrared Reflectograms)*, nagu neid nimetavad kunstiajaloolased, tehakse maalidest, et määrata kindlaks maali aluskihtide ja alusjoonistuste olemasolu. Alusjoonistus on maalikunsti kontekstis aluse ettevalmistatud pinnale tehtud ükskõik milline joonistus, mis järgneva tööprotsessi käigus täielikult värvikihtidega kaetakse [21]. Sagedasti on alusjoonistuste tegemisel kasutatud süsinikmusta *(ingl.k. carbon black)* värvi, mis on reflektogrammidelt hästi nähtav seni, kuni pole kasutatud seda terve maali põhja katmisel [22]. Kunstiajaloolasi huvitavad erinevused alusjoonistuste, vahekihtide ja pealmise nähtava kihi vahel. See on väga kasulik info originaalmaalide ja koopiate eristamisel. Samuti annab see võimaluse hinnata, kas maali on aja jooksul restaureeritud. Üldiselt, mida rohkem on muudatusi aluskihi ja pealmise kihi vahel*,* seda tõenäolisemalt on tegu originaalmaaliga. Samuti annab infrapuna reflektograafia *(ingl.k. Infrared Reflectography)* võimaluse heita pilgu kunstnike loomeprotsessile ja töövõtetele. Teha kindlaks milliseid maalimismeetodeid on kasutatud planeerimis faasis ning milliseid kompositsiooni muudatusi on tehtud maalimise käigus. Järgnevalt on toodud selle illustreerimiseks üks näide (Joonis 8).

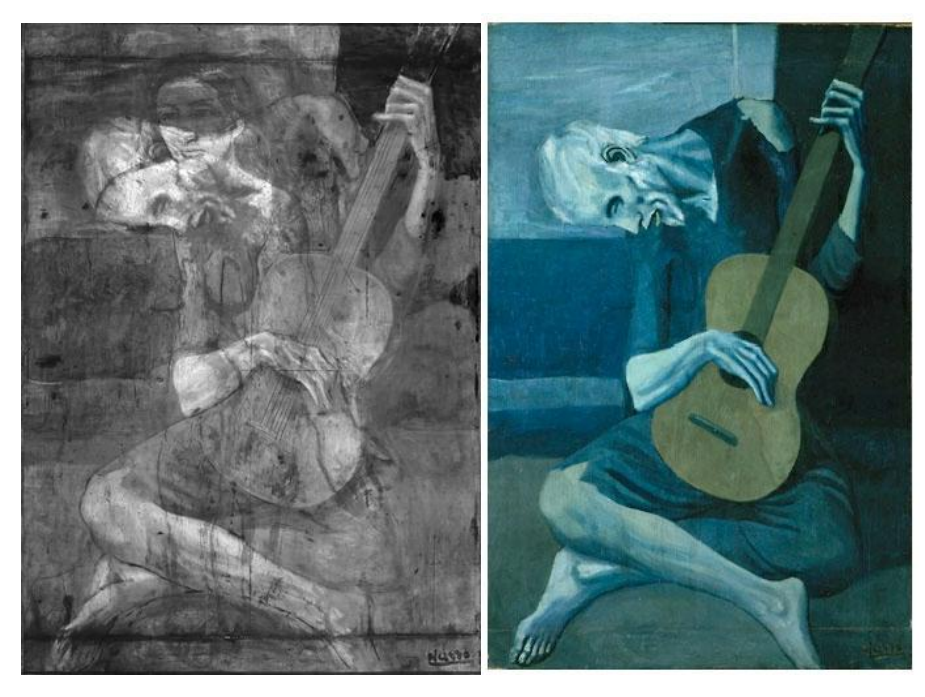

Joonis 8. Vasakpoolne pilt on infrapunakaamera ülesvõte Pablo Picasso maalist "The Old Guitarist'[23]. Parempoolne pilt on originaal maalist [24].

Pablo Picasso maali "The Old Guitarist" (parempoolne pilt joonisel 8) on uuritud nii röntgenkiirte kui infrapunakaameraga. Uurimisel röntgenkiirtega avastati maali alumistest kihtidest kolm figuuri - vana naine ettepoole kallutatud peaga, noor ema koos põlvitava lapsega ja mingi loom lõuendi paremas servas [25]. Ekspertide arvates on selle maali all vähemalt kaks erinevat pilti. Edasised uuringud, kasutades infrapunakaamerat, avaldasid uurijatele, et ühel algsetest kompositsioonidest on maali keskele paigutatud noor ema, kes oma vasaku käega osutab temast paremal põlvitava lapse suunas. Ning emast vasakule jääb vasikas või lammas. Selgesti on näha, et noorel naisel on pikad mustad juuksed ja mõtlik ilme (vasakpoolne pilt joonisel 8). Tänaseni pole teada, miks Picasso ei lõpetanud oma algset maali emast ja lapsest või milline oli vanema naisega kihi täpne kompositsioon ja selle tähendus.

Sarnaselt kunstiajaloole leiab infrapuna reflektograafia kasutust ka teistes ajaloo valdkondades. Näiteks saab seda edukalt kasutada väga vanade ürikute uurimisel, kuna süsinikmusta värvi kasutati vanasti tindis.

# **1.2.6 Öönägemisvarustus**

Öönägemistehnoloogiad võimaldavad inimestel näha väheses valguses ja pimeduses. Kaasaegsed süsteemid töötavad väga hästi ja võimaldavad näha ka täielikus pimeduses. Enamik öönägemissüsteeme toetuvad kahele põhilisele tehnoloogiale: soojuskujutisele *(ingl.k. Thermal Imaging)* ja kujutise võimendamisele *(ingl.k. Image Intensification)* .

● Soojuskujutisel põhinevad öönägemissüsteemid kasutavad ülemist osa infrapunakiirguse spektrist, kus avaldub kehade poolt kiiratud soojus ja mis ei ole inimsilmale nähtav. Üldistavalt öeldes - kuumemad objektid, nagu inimkeha, kiirgavad rohkem infrapunakiirgust, kui külmad objektid, nagu puud või ehitised [26]. Infrapuna sensorid skaneerivad keskkonda ja määravad kindlaks objektid, mis kiirgavad rohkem infrapunakiirgust. Need andmed muudetakse seejärel vaatajale arusaadavaks pildiks.

Kuna soojuskujutisel põhinevad süsteemid ei vaja valgust, siis nende abil on võimalik näha ka täielikus pimeduses.

● Kujutist võimendavate süsteemide tööpõhimõtteks on nähtava valguse ja infrapunakiirguse spektri alumise osa võimendamine. Need vajavad töötamiseks minimaalselt valgust, kuid täielikus pimeduses on kasutud. Valguse täielik puudumine ei ole üldjuhul probleemiks, kuna tähtedelt tulev valgus öösel on nende töötamiseks juba piisav. Sellised süsteemid lihtsalt võimendavad olemas oleva valguse ja tänu sellele teevad pimedad keskkonnad inimsilmale nähtavaks (Joonis 9).

Öönägemissüsteemid võivad täiendada kõikvõimalikke seadmeid alates teleskoopidest, binoklitest kuni fotoaparaatide ja videokaamerateni. Selle tehnoloogia üheks kõige populaarsemaks kasutusalaks on öönägemisprillid, mis tänu reaalajas edastatavatele piltidele võimaldavad tegutseda pimedas [27].

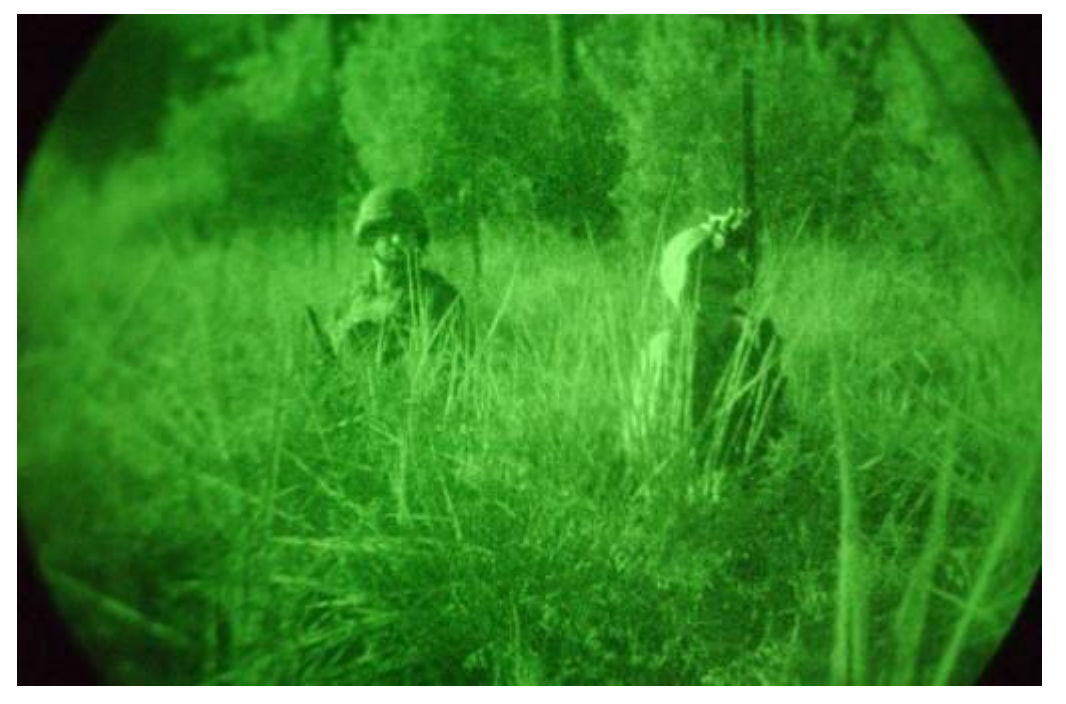

Joonis 9. Kaks Ameerika sõdurit pildistatud Iraagi sõja ajal läbi kujutise võimendaja *(ingl.k. Image Intensifier)* [28].

Öönägemisvarustuses kasutatakse sageli rohelist värvi (Joonis 9), kuna see on värv, mille erinevaid variundeid suudab inimese silm võrreldes teiste värvustega kõige rohkem eristada.

Lisaks eelpool nimetatud kasutusaladele on infrapuna rakendatud veel paljudes valdkondades. Nendest lähemalt on võimalik lugeda allikatest [1] ja [2].

Käesolevas peatükis tutvusime infrapunakiirguse olemusega ning selle kasutusvaldkondadega. Järgnevalt teeme tutvust Vernier infrapuna termomeetri tehniliste andmete, tööpõhimõtte, kasutamise ning programmeerimisvõimalustega.

# **2. Vernier infrapuna termomeeter**

### **2.1 Vernier infrapuna termomeetri tutvustus**

Käesoleva ja järgnevate alampeatükkide kirjutamisel on kasutatud infrapuna termomeetriga kaasas olevat kasutusjuhendit [29] ja infrapuna termomeetri tootja kodulehekülge [30]. Kuna Vernier infrapuna termomeetri kasutamisel NXT-G programmeerimiskeskkonnas esinevad temperatuurist tingitud piirangud, siis tootja poolt ei loeta seda andurit ametlikult ühilduvaks LEGO MINDSTORMS NXT robotiga. Piiranguid vaatleme lähemalt peatükis "Katsed ja ülesanded Vernier infrapuna termomeetriga".

Infrapuna termomeeter (Joonis 10) on andur, mida levitab õpitarkvara ja -seadmeid valmistav ettevõtte Vernier Software & Technology. Infrapuna termomeeter on mittekontaktne, kiiresti reageeriv temperatuuri mõõtmise seade. Andur töötab objektide infrapunakiirguse kiirgavuse mõõtmise põhimõttel. Enamiku objektide puhul tuleb lihtsalt andur suunata objektile ja lugeda selle temperatuur.

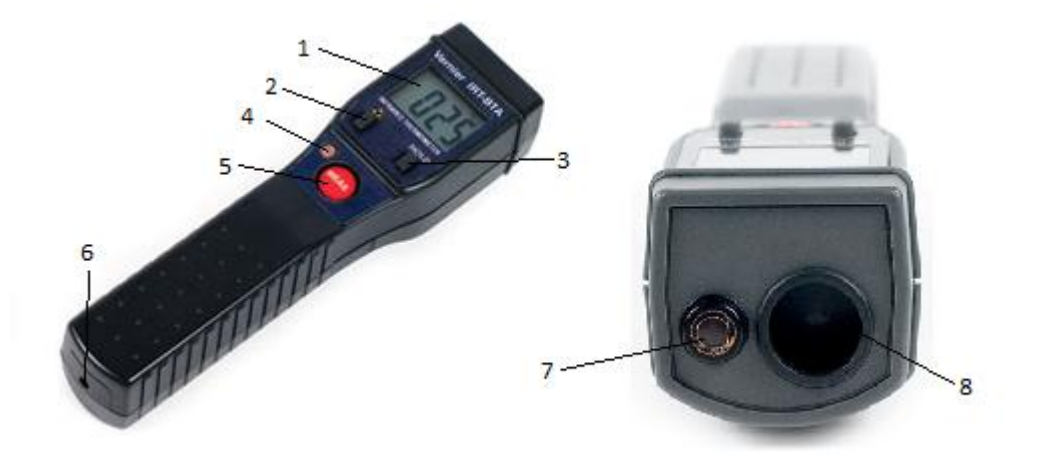

Joonis 10. Vernier infrapuuna termomeeter pealt- ja eestvaates.

Joonisel 10 on toodud Vernier infrapuna termomeeter nii pealt- (vaskapoolne pilt) kui eestvaates. Kuna andur koosneb paljudest erineva funktsiooniga osadest, siis järgnevalt on ära toodud joonisel tähistatud numbrile vastav komponent ja selle eesmärk.

1. Ekraan - mõõtmistulemuse kuvamiseks. Kui andurit kasutatakse eraldiseisvalt, siis ekraanil kuvatava tulemuse mõõtühik on Celsius (°C). Anduri kasutamisel koos andmetekogumis seadmega on võimalik tulemusi mõõta ka Fahrenheiti (°F) ja Kelvini (K) skaalal.

2. Laseri nupp - Nupp laseri sisse ja välja lülitamiseks. Laseri sisse lülitamisel kuvatakse ringikujuline muster, mis hõlbustab kindlaks määrata ala, millelt temperatuuri mõõdetakse. Tähelepanu tuleb pöörata mõõtmisel, et andur ei asuks mõõdetavale objektile liiga lähedal. Sest siis ei pruugi laser tähistada mõõdetavat ala, kuna tajumis element *(ingl.k. Sensing element)* ja laser asuvad kõrvuti, mitte täpselt samas kohas (Joonis 10 parempoolne pilt).

3) Hold *(eesti.k. hoidma)* - Nupp mõõtmistulemuse fikseerimiseks ekraanil. Hold nupp leiab rakendust peamiselt ainult siis, kui infrapuna termomeetrit kasutatakse eraldiseisva seadmena.

4) Valgusandur - Sisseehitatud valgusandur, mis automaatselt kontrollib ekraani taustavalguse kasutamist vastavalt valgusoludele kasutatavas keskkonnas.

5) MEAS - Nupp infrapuna termomeetri sisse ja välja lülitamiseks. Kui andur on tööle unustatud, siis automaatne välja lülitamine toimub 30 minuti möödudes.

6) Ava infrapuna termomeetri ühendamiseks kaabliga.

7) Laseri aken.

8) Infrapuna termomeetri tajumiselement *(ingl.k sensing element)*.

Järgnevalt mõned näited infrapuna termomeetri kasutusvõimalustest:

- Võimaldab mugavalt uurida naha temperatuuri. Annab võimaluse lihtsalt võrrelda peopesa, käeselja, käsivarre või jalalaba temperatuure.
- Demonstreerida temperatuuri taskaaalu ruumis asuvate objektide vahel. Võrrelda külmemana tunduva lauaplaadi temperatuuri lae, seina või raamatu omaga.
- Mõõta objektide temperatuure, milleni on raske füüsiliselt ulatuda. Näiteks lae all asuvad soojaveetorud.
- Võrrelda päikese kätte pargitud autode pinna temperatuure. Kas auto värv mõjutab temperatuuri? Kas auto pind on piisavalt kuum, et sellel oleks võimalik muna praadida?
- Võrrelda asfalti, betooni ja muru temperatuure päikesepaistelisel päeval.

Infrapuna termomeetri kasutamisel võimalikult täpsete mõõtmistulemuste saamiseks, ilma andurit rikkumata, on vaja teada selle tehnilisi andmeid. Järgmises alampeatükis on toodud anduri kasutamistingimused, mõõtmistäpsus ja teised tehniliselt olulised omadused.

### **2.2 Vernier infrapuna termomeetri tehnilised andmed**

Infrapuna termomeetriga kaasas olevas kasutusjuhendis [29] on toodud ka anduri tehnilised andmed (Vt tabel 1), kus on kirjas, et anduri kahjustamise vältimiseks tuleks seda kasutada keskkonnas, mille temperatuur jääb vahemikku 0°C kuni 50°C ning suhteline õhuniiskus on madalam kui 70 protsenti. Anduri mõõtmisvahemik on -20°C kuni 400°C ning mõõtmistäpsus on  $\pm$  2% näidust või  $\pm$  3°C, ükskõik kumb on suurem 18°C kuni 28°C ümbritseva temperatuuri juures. Katsed näitasid, et infrapuna termomeetriga on võimalik mõõta ka -20°C madalama ja 400°C kõrgema temperatuuriga objekte, kuid selliste mõõtmistulemuste puhul peab meeles pidama, et puudub anduri tootjapoolne garantii tulemuste täpsuse osas. Veel selgub tabelist, et andur suudab näidata mõõtmistulemusi 1°C täpsusega ning infrapuna termomeetri reageerimisaeg on 1 sekund. Tabelis on välja toodud, et infrapuna termomeeter kasutab temperatuuri mõõtmisel infrapunakiirguse vahemikku, kus lainepikkus on 6 kuni 14 mikromeetrit. Anduris kasutatavaks tajumiselemendiks on termosensor (*ingl.k Thermopile*) ja eelseadistatud kiirgavuse väärtuseks on 0,95. Tabelist on näha, et infrapuna termomeetri nägemisväljaks on 65 millimeetrise diameetriga ring, kui andur on mõõdetavast objektist 1 meetri kaugusel. Lisaks eelnevale tuleb arvestada, et 4 AAA tüüpi patareid, mille jõul andur töötab, peaks tagama keskmiselt 100 tundi kasutusaega. Selle aja sisse ei ole arvestatud laseri ja taustavalguse kasutust.

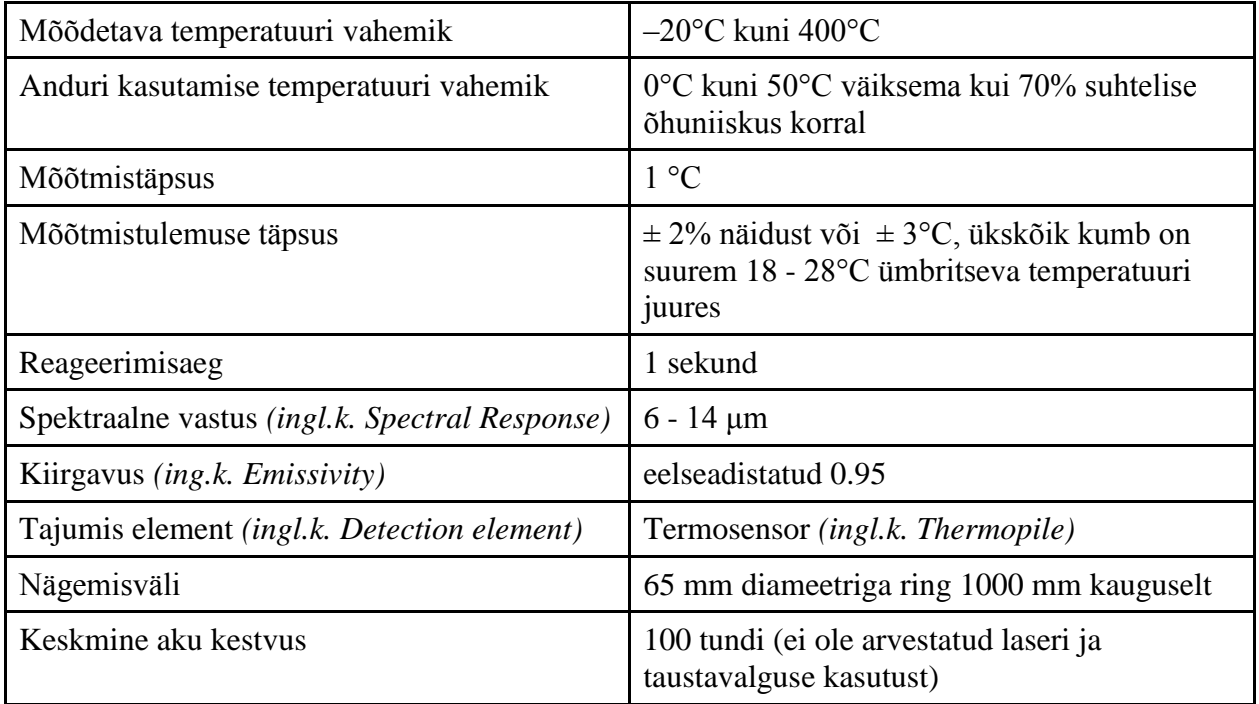

Tabel 1. Infrapuna termomeetri tehnilised andmed.

Vernier infrapuna termomeeter on tootja poolt kalibreeritud. Täpsemad kalibreerimis andmed on kirjas anduriga kaasa olevas kasutusjuhendis [29]. Anduri üle kalibreerimist ei ole ette nähtud. Järgnevalt on ära toodud anduri üldised kasutusjuhised:

1. Pööra andur ümber, eemalda kaane seest väike kruvi ja sisesta 4 AAA patareid. Aseta kaas tagasi ja kinnita taas kruviga.

2. Vajuta MEAS nuppu ja suuna andur objektile, mille temperatuuri soovitakse mõõta.

3. Temperatuur mõõdetakse ringikujuliselt alalt, mis on seda suurem, mida kaugemal on andur mõõdetavast objektist (Vt Joonis 11). Määramaks lihtsamini kindlaks ala, mille temperatuuri mõõdetakse, tuleks sisse lülitada laser. Laseri poolt tekitatud ringikujuline muster näitab ala, mille temperatuur leitakse. Võimalikult täpse mõõtmise jaoks oleks vaja, et mõõdetav objekt oleks vähemalt 1,5 kuni 2 korda suurem mõõtmisalast.

4. Anduri välja lülitamiseks tuleb taas vajutada MEAS nuppu. Sisse jäetud andur lülitub automaatselt välja 30 minuti möödudes.

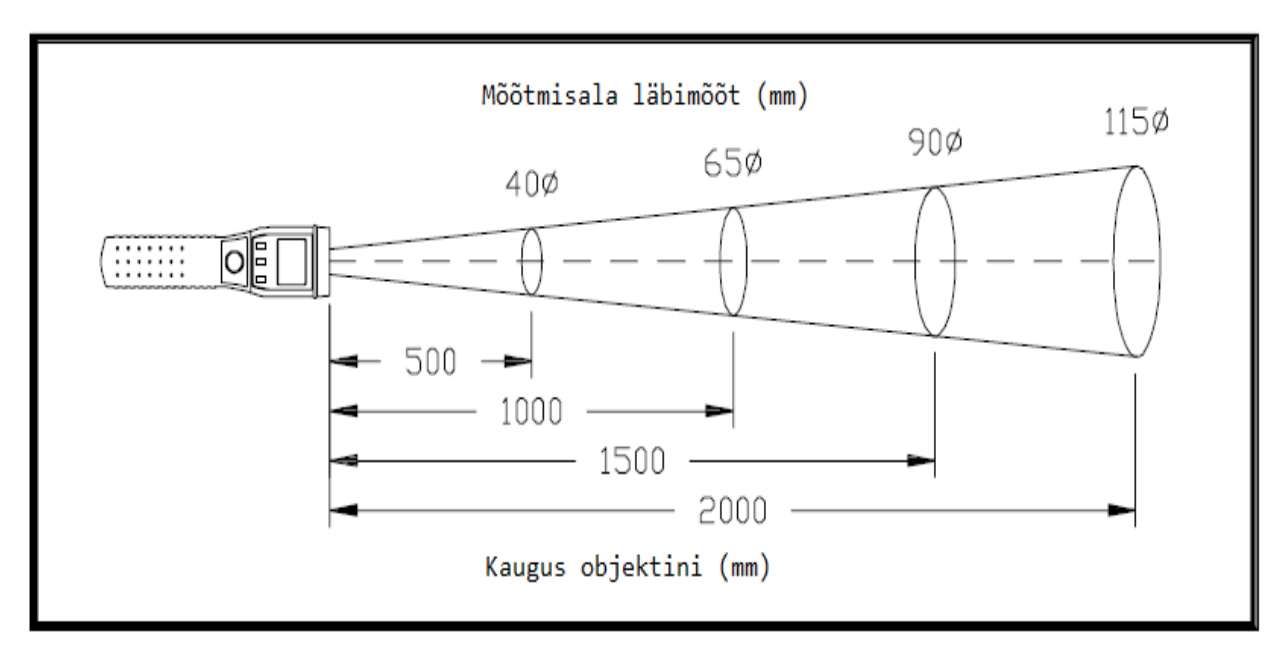

Joonis 11. Infrapuna termomeetri nägemisväli [31]

Joonisel 11 on kujutatud infrapuna termomeeter ja selle nägemisväli. Nagu jooniselt näha, siis anduri (kujutatud joonise vasakus servas) kaugus objektist on võrdelises seoses mõõtmisala läbimõõduga. Mida kaugemal asub infrapuna termomeeter, seda suurem on mõõtmisala diameeter. Antud jooniselt saab välja lugeda, et kui andur asub objektist 500 mm kaugusel, siis temperatuur leitakse 40 mm läbimõõduga alalt. Kui aga andur asub 1000 mm kaugusel, siis mõõtmisala läbimõõt on 65 mm jne.

# **2.3 Vernier infrapuna termomeetri tööpõhimõte**

Temperatuuri mõõtmine, kasutades infrapunakiirgust, põhineb faktil, et kõik kehad, mille temperatuur on kõrgem absoluutsest nullist ( -273,15 °C) kiirgavad kiirgusenergiat. Kiiratava infrapunakiirguse suurus on proportsionaalses seoses objekti temperatuuriga ning objekti pinna võimega neelata ja kiirata infrapunakiirgust. Sellist objekti pinna neelamis ja kiirgamis omadust nimetatakse kiirgamisvõimeks (*ingl.k emissivity*) ja tähistatakse sümboliga  $\varepsilon$ . Kiirgamisvõime sõltub objekti materjalist ning selle pinnaviimistlusest.

Erinevate kehade kiirgamisvõime väärtused jäävad vahemikku 0 kuni 1. Mida väiksem on objekti kiirgamisvõime, seda väiksem on ka  $\varepsilon$  väärtus. Näiteks on palju lihvitud ja tugeva läikega hõbeda kiirgamisvõime 0,02. Samas objekti, mis suudab kiirata ja neelata kogu talle langeva kiirguse, kiirgamisvõime on võrdne ühega  $(E=1)$ . Sellist hüpoteetilist keha nimetatakse absoluutselt mustaks kehaks. Vernie infrapuna termomeetri puhul on kiirgamisvõime fikseeritud väärtus 0,95, mis katab enamuse igapäeva objektide kiirgamisvõimest. Lisas 2 on toodud tabel, mis sisaldab erinevate ainete kiirgamisvõimeid.

Nagu teised infrapuna termomeetrid nii ei suuda ka käesolev andur mõõta läikivate kehade täpset temperatuuri. See on tingitud sellest, et läikivad kehad peegeldavad ka teiste kehade kiirgust. Täpsema mõõtmistulemuse saamiseks tuleks võimalusel katta läikiv objekt mati värvi või teibiga. Samuti, kui objekti pind on kaetud härmatise või mõne muu kattematerjaliga tuleks see eelnevalt puhastada.

Kuigi infrapunakiirgus levib vahemikus, mille lainepikkus on 0,7 kuni 1000 mikromeetrit, kasutavada enamik infrapunakiirguse mõõtmise süsteeme kindlat lainepikkuse vahemikku, mis jääb 0,7 ja 14 mikromeetri vahele [32]. Antud vahemik on kasutusel seetõttu, et see sisaldab kõige tugevama kiirgusega piirkonda. Vernier infrapuna termomeeter kasutab temperatuuri mõõtmisel infrapunakiirguse vahemikku 6 kuni 14 mikromeetrit.

Tüüpiliselt koosneb infrapuna termomeeter optilistest komponentides, infrapunakiirguse detektorist, elektroonikast ja ekraanist temperatuuri kuvamiseks. Vernier anduri puhul kasutatakse Fresnel"i läätse infrapunakiirguse fokuseerimiseks detektorile, milleks on termosensor (*ingl.k Thermopile*). Termosensor omakorda muundab kiirgusenergia elektriliseks signaaliks, mis pärast võimendamist ja andurile fikseeritud kiirgamisvõime (0,95) arvestamist tõlgendatakse temperatuurinäiduks, mida on võimalik ekraanil näidata.

# **2.4 Vernier infrapuna termomeetri kasutamine**

Vernier infrapuna termomeetrit saab kasutada paljude andmekogumisseadmete ja tarkvarapakettidega (vaata lisa 3). Antud töös kasutatakse andurit koos LEGO MINDSTORMS NXT robootikakomplektiga ja programmeerimine toimub NXT-G keskkonnas.

Järgnevalt on ära toodud üldised juhised, mida tuleb järgida infrapuna termomeetri kasutamisel:

1. Ühendada infrapuna termomeeter andmekogumisseadmega.

2. Käivitada andmete kogumise tarkvara.

3. Tarkvara tuvastab anduri ja laeb alla andmete kogumiseks vajalikud vaikesätted. Kõik on valmis andmete kogumiseks [29].

Selleks, et kasutada infrapuna termomeetrit LEGO MINDSTORMS NXT-G keskkonnas on vaja teha järgmist:

1. Ühendada infrapuna termomeeter Vernier NXT adapteriga kasutades anduriga kaasas olevat kaablit ( CB-IRT ).

2. Ühendada Vernier NXT adapter NXT ajuga (Vaata joonis 12).

3. Ühendada NXT aju arvutiga kasutades USB kaablit või sinihamba (*ingl.k Bluetooth*) ühendust.

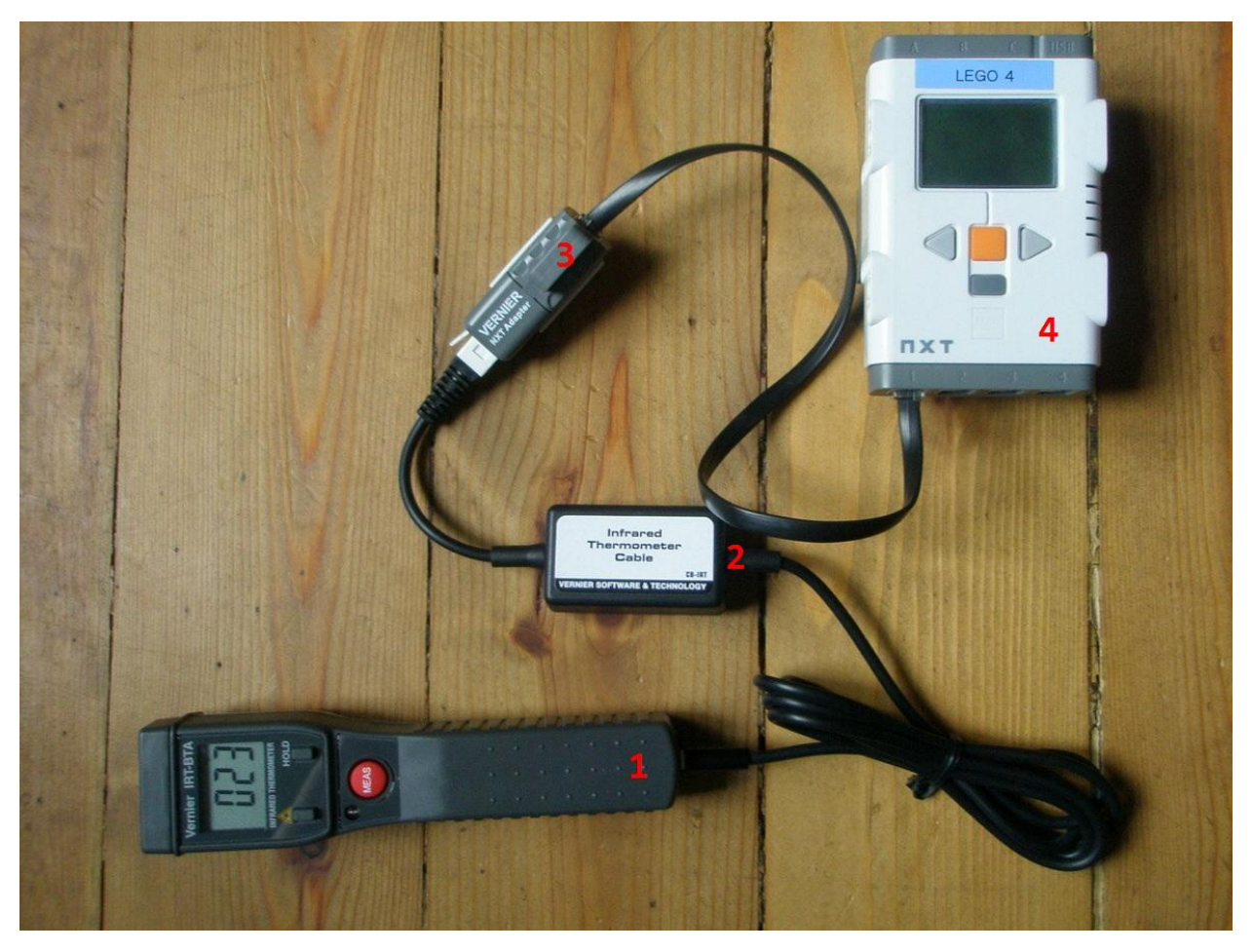

Joonis 12. Vernier infrapuna termomeeter ühendatud NXT ajuga. 1 - Vernier infrapuna termomeeter, 2 - Infrapuna termomeetri kaabel (CB-IRT), 3 - Vernier NXT adapter, 4 - NXT aju.

Infrapuna termomeetri kasutamisel on oluline jälgida järgmiseid punkte:

- Laser on ohtlik! Laserkiire suunamine silma võib põhjustada tõsiseid vigastusi.
- Võimalikult täpsete mõõtmistulemuste saamiseks tuleb arvestada anduri nägemisväljaga. Objekt peaks olema vähemalt 1,5 kuni 2 korda suurem mõõtmisalast.
- Anduri kasutamine liiga niiske või kõrge temperatuuriga keskkonnas võib kahjustada termomeetrit.
- Läikivate objektide temperatuuri mõõtmisel tuleks nende pind katta mati värvi või teibiga.
- Anduri mittekorrektsete tulemuste andmise puhul tuleb kontrollida anduri ees otsas asuvat tajumiselementi. Mustuse või kondensatsiooni esinemisel tuleb pind puhastada puhta riidelapiga.

## **2.5 Vernier infrapuna termomeetri programmeerimine**

LEGO MINDSTORMS NXT robootikakomplekti on võimalik programmeerida paljudes erinevates programmeerimiskeskkondades. Antud töös keskendutakse infrapuna termomeetri ja NXT roboti programmeerimis võimalustele NXT-G keskkonnas, mida kasutatakse ka töö kolmandas peatükis loodud ülesannete lahendamisel.

LEGO MINDSTORMS NXT-G on graafiline programmeerimiskeskkond, mis on kaasas LEGO MINDSTORMS NXT aluskomplektiga. See kujutab endast interaktiivset "lohista ja kukuta" (*ingl.k drag-and-drop*) keskkonda, kus programmeerimine toimub programmeerimisplokkide omavahelise ühendamise meetodil [33].

LEGO MINDSTORMS NXT-G tarkvarapaketi baasversioonis puudub Vernier andurite plokk. Selleks, et infrapuna termomeetrit oleks võimalik kasutada NXT-G keskkonnas tuleb see eelnevalt paigaldada.

### **2.5.1 Vernier andurite ploki importimine NXT-G keskkonda**

Vernier andurite ploki paigaldamiseks tuleb plokk eelnevalt allalaadida Vernier kodulehelt [34], kus see on kõigile tasuta saadaval. Samuti asub seal ka inglise keelne ploki paigaldusjuhend. Pärast ploki allalaadimist tuleb see lahti pakkida ja NXT-G keskkonda importida. Detailne ploki paigaldamise juhend on kirjeldatud 2010. aastal valminud Martin Rakvere bakalaureusetöös [35]. Õnnestunud importimise tulemuseks on NXT-G keskkonnas sensorite paleti alla tekkinud Vernier andurite plokk nimega "Vernier Sensors".

### **2.5.2 Vernier andurite toorsisendiplokk**

Vernier anduriteploki kasutamiseks tuleb see lohistada programmeerimisalale. Tekkinud programmeerimisplokile hiirega klikkides avaneb töölaua all ploki omadustepaneel, mille abil on võimalik muuhulgas määrata ka kasutatav andur.

Vernier anduriteploki omadustepaneelis infrapuna termomeetrit eraldi valida ei ole võimalik. Infrapuna termomeetri levitaja poolt on see põhjendatud järgmiselt: kuna andur ei suuda edastada tavalise toatemperatuuri ja sellest madalamate temperatuuride näitusid LEGO MINDSTORMS NXT robotile, siis üldjuhul ei loe nad infrapuna termomeetrit ühilduvaks NXT robotiga [36]. Vernier esindajalt lisainfo saamiseks esitatud päringule vastati, et tegu on NXT spetsiifilise piiranguga. Põhjuseks on NXT toitejuhtme kasutatav pinge, mis jääb nõutavast 5.0V natuke madalamale. Sellisest piirangust tulenevalt on anduriteploki omadustepaneelist välja jäetud infrapuna termomeetri valik. Selle asemel on aga võimalik kasutada omadustepaneeli anduri (*Sensor*) valikus väärtust "Raw count" (*eesti.k toorsisend*), mille avatud infotulbaga plokk on kujutatud joonisel 13.

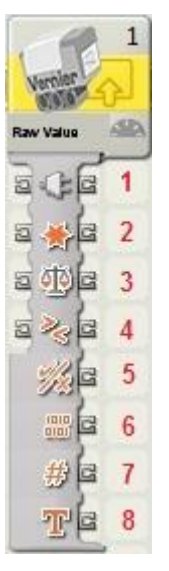

Toorsisendiploki võimalikud sisendid (esimesed neli) ja väljundid on järgmised:

- 1. Pordi number NXT ajul, kuhu andur on ühendatud
- 2. Teostatav tegevus
- 3. Võrdluspunkti sisend ( *ingl.k Trigger Point*)
- 4. Võrdlus (Suurem/Väiksem)
- 5. Võrdluse tulemus (Jah/Ei)
	- 6. Mõõdetud väärtus töötlemata kujul ( *ingl.k Raw Value*)
	- 7. Mõõdetud väärtus numbrina
- 8. Mõõdetud väärtus tekstina

Joonis 13. Toorsisendiplokk (*ingl.k Raw count*) avatud infotulbaga.

Toorsisendiplokk on kasutatav kõigi Vernier andurite puhul ja see võimaldab saada andurilt andmeid töötlemata kujul.

Oluliseks osaks anduriteploki juures on selle omadustepaneel, mis avaneb töölaua all servas, kui anduriteplokk aktiivseks muuta (vasak hiirklikk plokil). Omadustepaneeli abil on võimalik muuta ploki seadeid. Järgnevalt on toodud toorsisendiploki omadustepaneel (Joonis 14) koos joonist selgitava tekstiga.

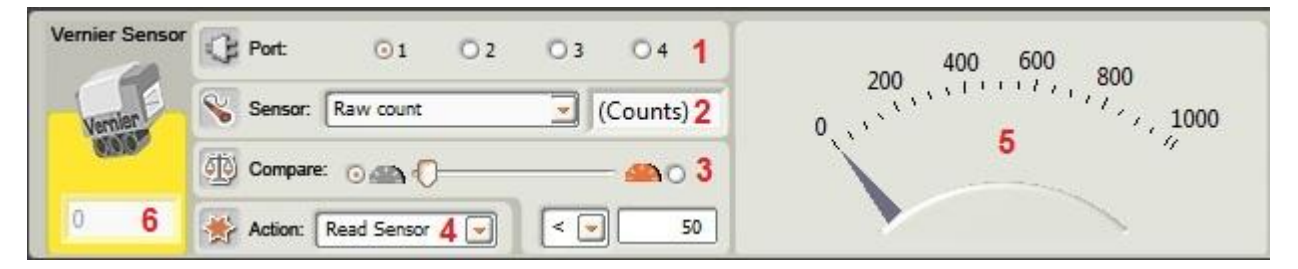

Joonis 14. Toorsisendiploki omadustepaneel.

1. Port - Võimaldab valida, millisesse NXT aju porti on Vernier andur ühendatud. Vaikimisi on valitud port 1, kuid seda on võimalik muuta.

2. Andur (*ingl.k Sensor*) - Vernier anduri valik. Lisaks andurite nimekirjale on olemas ka toorsisendi (*ingl.k Raw count*) valik.

3. Võrdle (*ingl.k Compare*) - Võimaldab seada väärtuse, millega anduri näitu võrreldakse. Väärtuse määramiseks on võimalik kasutada liugurit või sisestada see otse lahtrisse.

4. Tegevus (*ingl.k Action*) - Rippmenüü, mis sisaldab valikuid:

- Read Sensor Anduri näidu lugemiseks. Vaikimisi valitud.
- Zero/Calibrate Kasutatava anduri nullimiseks/kalibreerimiseks. Infrapuna termomeetri puhul ei ole kasutatav kuna andur on tehase poolt kalibreeritud.
- Reset Anduri tehasepoolsete seadete taastamiseks. Infrapuna termomeetri puhul ei ole kasutatav.
- 5. Skaala Anduri hetkenäidu kuvamiseks
- 6. Anduri lugem Anduri hetkenäidu kuvamiseks

Antud peatükis tutvusime Vernier infrapuna termomeetri tehniliste andmete, tööpõhimõtte, kasutamise ning programmeerimisvõimalustega. Järgnevalt uurime anduri kasutamisel NXT-G keskkonnas esinevaid piiranguid ja katsete tulemustest lähtuvalt loome erineva raskusastmega ülesandeid.

# **3. Katsed ja ülesanded Vernier infrapuna termomeetriga**

Käesolev peatükk jaguneb kaheks suuremaks osaks. Esimeses neist kirjeldatakse katseid, mis on läbiviidud peamiselt kahel eesmärgil. Esiteks selleks, et teha kindlaks täpsed piirangud, mis kaasnevad infrapuna termomeetri kasutamisel koos NXT robotiga. Teisisõnu on eesmärgiks leida täpne temperatuur, millest alates näidu edastamine toimib. Katsete teine peamine eesmärk on kindlaks teha infrapuna termomeetri näidu ja toorsisendi näidu vaheline seos, mida on edaspidi tarvis teada ülesannet koostamisel ja lahendamisel.

Peatüki teises osas on rakendatud eelpool kirjeldatud teadmisi ülesannete loomiseks. Infrapuna termomeetri kasutamise ülesanded jagunevad raskusastmelt kolmeks: kerge, keskmine ja raske. Ülesannete ülesehituses on kasutatud Mirjam Rauba bakalaureusetöös kirjeldatud struktuuri [37], mis koosneb järgnevatest punktidest:

- **Tase** ülesandele määratud raskusaste.
- **Eesmärk** kirjeldatakse, milliseid oskusi ja teadmisi ülesande lahendamine arendab.
- **Ülesande täitmiseks vajalikud vahendid** tuuakse välja ülesande lahendamiseks vajalike vahendite nimekiri.
- **Ülesande püstitus** lahendust vajava elulise situatsiooni kirjeldus.
- **Lahenduse idee** pakutakse välja idee, kuidas ülesannet lahendada ning millises suunas peaks mõtlema, et saavutada töö autori lahendusega sarnane lahendus.
- **Lahendus** kirjeldatakse töö autori poolt koostatud ülesande lahendust. Lahenduse variante võib olemas olla teisigi. Kõik lahendusfailid on lisatud antud töö lisas olevale CD plaadile (Lisa 1).
- **Tekkida võivad probleemid** kirjeldatakse ülesande lahendamisel tekkida võivaid probleeme ja nende lahendusi. Kindlasti pole tegemist lõpliku ja kõiki võimalike probleeme kirjeldava nimekirjaga.
- **Ideed ülesande edasiarendamiseks** kirjeldatakse võimalusi, kuidas saab ülesannet raskemaks ja mõnel puhul ka kuidas kergemaks muuta.

# **3.1 Katsed Vernier infrapuna termomeetriga**

Kontrollimaks anduri tootjapoolset informatsiooni Vernier infrapuna termomeetri ja NXT roboti ühildumise sõltumisest temperatuurist [36], tegi töö autor katseid.

Katsete läbiviimisel oli infrapuna termomeeter ühendatud läbi Vernier NXT adapteri NXT ajuga, mis omakorda oli ühendatud USB kaabli abil sülearvutiga. Selleks, et infrapuna termomeetri mõõtmistulemusi vastu võtta, oli koostatud NXT-G keskkonnas programm, mis koosnes tsüklisse asetatud toorsisendi- ja ekraaniplokist (*Display block*) (Vt joonis 15).

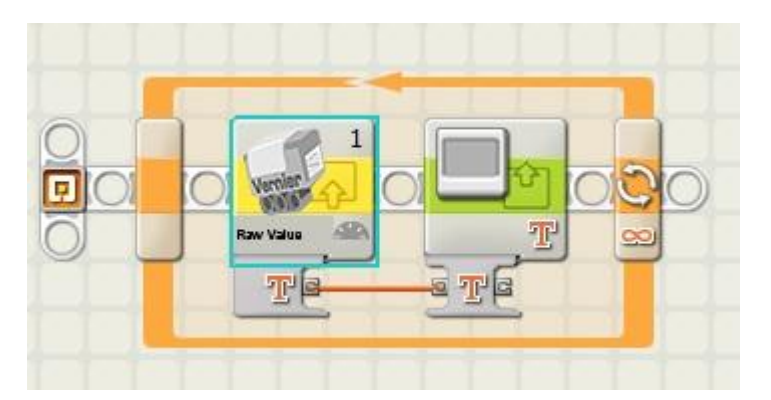

Joonis 15. Programm infrapuna termomeetri näidu kuvamiseks NXT ekraanil.

Mõõtmiste alustamiseks tuli eelpool kirjeldatud programm käivitada ning sisse lülitada ka infrapuna termomeeter. Anduri poolt mõõdetud temperatuuridele vastavate toorsisendi väärtuste ülesmärkimist hõlbustas tunduvalt infrapuna termomeetril asuv "Hold" nupp, mis võimaldas fikseerida näidu infrapuna termomeetri ekraanil. See omakord tähendas, et ka toorsisendi väärtus fikseerus ja seetõttu oli tulemusi mugav üles märkida.

Mõõtmisel kasutatava temperatuurivahemiku valimisel sai aluseks võetud anduri spetsifikatsioonis toodud anduri mõõtmisvahemik -20°C kuni 400°C kraadi. Esimesed mõõtmised said tehtud 10°C sammuga alates temperatuurist -20°C kuni 20°C. Antud mõõtmiste tulemused andsid toorsisendi väärtuseks sama tulemuse, millest võis järeldada, et NXT ei suuda vastu võtta anduri poolt saadetud temperatuuri iseloomustavat infot. Järgnevad mõõtmised said tehtud lühema (5°C) sammuga, kuna anduri tootja väidete kohaselt peaks 22°C kõrgematel

temperatuuridel info edastamine olema edukas [36]. Mõõtmistulemused näitasid, et alles 35°C juures hakkas toorsisendi väärtus märgatavalt muutuma ja edasiste mõõtmistulemuste pealt võis märgata juba kindlat seost tegeliku temperatuuri ning toorsisendi näidu vahel. Alates 45°C kuni 100°C oli näha, et iga viie kraadi kohta väheneb toorsisendi näit 12 ühikut. Edasised mõõtmised saigi tehtud juba suurema sammuga kontrollimaks, kas varasemalt täheldatud anduri ja toorsisendi väärtuste vaheline seos kehtib. Antud oletus leidis ka tõestust. Eelpool kirjeldatud mõõtmistulemused on ära toodud tabelis 2.

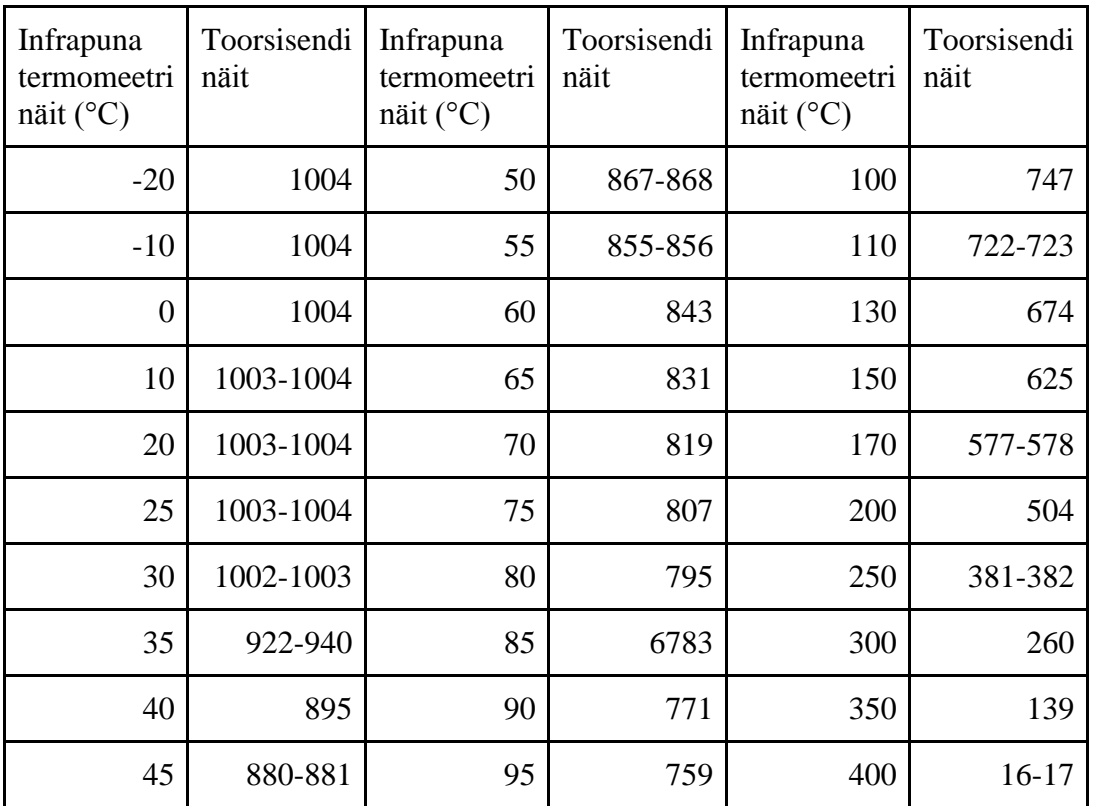

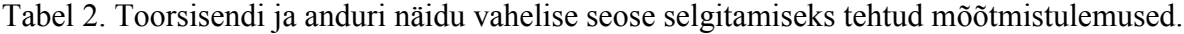

Tabelis 2 toodud mõõtmistulemuste põhjel saab järeldada, et anduri näidu ja toorsisendi vaheline seos eksiteerib. On näha, et vahemikus 45°C kuni 400°C väheneb toorisendi näit 12 ühiku võrra iga 5°C kohta.

Määramaks täpset temperatuuri, millest alates toorsisendi väärtus hakkab muutuma, tuli teha lisamõõtmiseid. Mõõtmiste sammuks oli 1°C, kuna infrapuna termomeeter ei võimalda täpsemalt temperatuuri mõõta. Tehtud mõõtmiste tulemused on toodud tabelis 3.

| 30 | 1002-1003 | 38 | 901-903 |
|----|-----------|----|---------|
| 31 | 1001-1002 | 39 | 897-899 |
| 32 | 1001-1002 | 40 | 894-895 |
| 33 | 978-1000  | 41 | 891-892 |
| 34 | 942-974   | 42 | 888-890 |
| 35 | 922-940   | 43 | 885-886 |
| 36 | 910-915   | 44 | 883-884 |
| 37 | 905-908   | 45 | 880-881 |

Tabel 3. Lisamõõtmiste tulemused.

Tabelis 3 toodud tulemuste põhjal saab väita, et alates 33°C hakkab toorsisendi väärtus märgatavalt muutuma. Seega tuleb arvestada infrapuna termomeetri ja NXT robotiga töötamisel, et 33°C madalamatel temperatuuridel ei ole võimalik temperatuuri iseloomustavat infot edastada. Järgnevalt on toodud graafik (joonis 16), mis annab parema ülevaate mõõtmistulemustest.

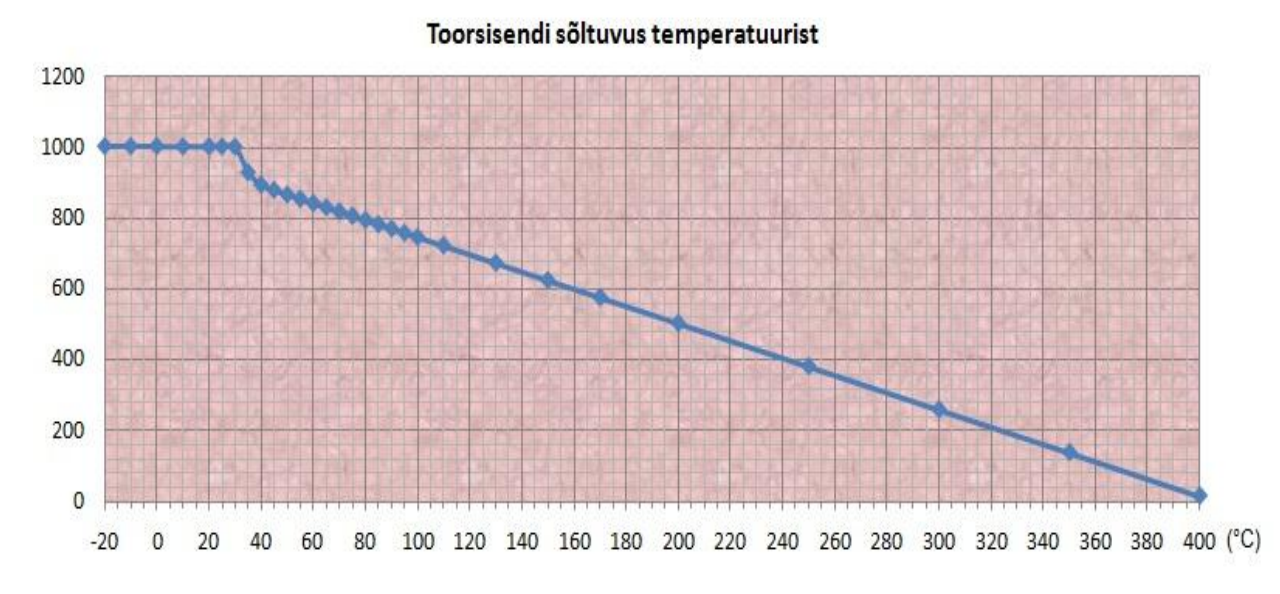

Joonis 16. Mõõtmiste tulemusi iseloomustav joonis, mis näitab temperatuuri ja toorsisendi vahelist seost.

Joonisel 16 on toodud infrapuna termomeetri näidule vastavad toorsisendi väärtused. Temperatuuride puhul, millele vastab toorsisendi vahemik, on graafiku joonistamiseks kasutatud toorsisendi vahemiku keskmist väätust. Näiteks 35°C vastav toorsisendivahemik on 922-940 ja seega on graafiku joonistamisel kasutatud väärtust 931.

Läbiviidud mõõtmised näitasid, et infrapuna termomeetri poolt mõõdetud näidu ja NXT-G keskkonda jõudva töötlemata info vahel kehtib seos. Samas tuleb meeles pidada, et temperatuurinäidud, mis on madalamad 33°C ei ole NXT robotile mõistetavad. Teades piirangutest, mis puudutavad anduri ja roboti vahelist koostööd, on võimalik asuda ülesandeid looma.

# **3.2 Ülesanded Vernier infrapuna termomeetri andurile**

Katsete tulemustest tehtud järeldusi arvesse võttes on koostatud kolm erineva raskusastmega ülesannet.

### **3.2.1 Ülesanne 1 - Toorsisendi kuvamine NXT ekraanil reaalajas**

**Tase**: kerge

**Eesmärk**: Ülesande peamiseks eesmärgiks on tutvuda infrapuna termomeetriga ning selle kasutamisvõimalustega NXT-G keskkonnas.

#### **Ülesande täitmiseks vajalikud vahendid**:

- **●** Vernier infapuna termomeeter
- **●** Infrapuna termomeetri kaabel (CB-IRT)
- **●** Vernier NXT adapter
- **●** NXT aju
- **●** Kaabel NXT aju ja Vernier NXT adapteri ühendamiseks
- **●** NXT-G programm
- **●** Objekt, mille pinnatemperatuur on kõrgem kui 32°C

**Ülesande püstitus**: Koostada testprogramm, mis kuvab NXT aju ekraanile infrapuna termomeetri näidule vastava toorsisendi väärtuse.

**Lahenduse idee**: Infrapuna termomeetri töötlemata näidu kuvamiseks NXT-G keskkonnas tuleb kasutada toorsisendiplokki (*Raw Count*). Näidu kuvamiseks NXT aju ekraanil tuleb kasutada lisaks veel ekraanil kuvamise plokki (*Display*) ja ootamise plokki (*Wait*) või siis kasutada toorsisendi- ning ekraanil kuvamise plokke tsüklis.

**Lahendus**: Infrapuna termomeetri töötlemata näidu kuvamiskeks NXT-G keskonnas on vaja kasutada ainult toorsisendiplokki. Andurilt saadava näidu kuvamiseks NXT aju ekraanil sams sellest üksi ei piisa. Järgnevalt on toodud kaks võimalikku lahendust. Esimene neist seisneb toorsisendiploki kasutamisel koos ekraani väljastus ploki ning ootamise plokiga (Vt joonis 17).

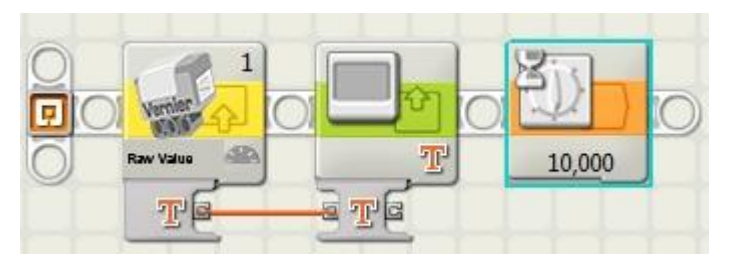

Joonis 17. Antud joonisel on pilt programmist näit\_ekraanile\_1.rtb

Joonisel 17 kujutatud programm kuvab toorsisendi näidu 10 sekundiks NXT aju ekraanile. Teine võimalik lahendus seisneb toorsisendiplokist ja ekraani kuvamis plokist, mis on asetatud tsüklisse (Vt joonis 18).

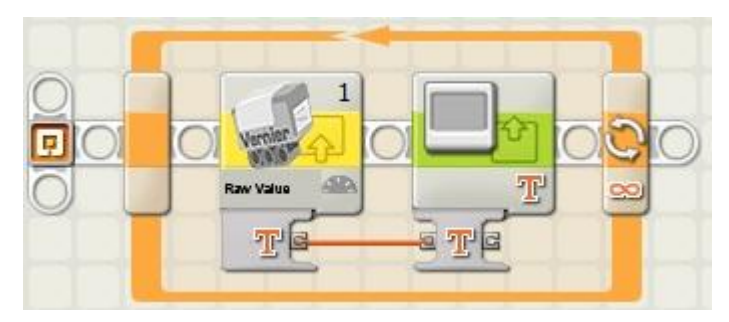

Joonis 18. Antud joonisel on pilt programmist näit\_ekraanile\_2.rtb

Mõlemad lahendusfailid asuvad antud töö lisas oleval CD plaadil (Lisa 1).

#### **Tekkida võivad probleemid**

- Toorsisendinäit ei reageeri temperatuuri muutustele.
	- Kontrollida, kas andur kasutab toorsisendiplokis määratud porti.
	- Kontrollida, kas andur on õigesti ühendatud NXT aju ja arvutiga.
	- Kontrollida, kas NXT aju ja infrapuna termomeeter on sisse lülitatud.
- Toorsisendi näit kõigub vahemikus 1001-1005. Mõõdetavad temperatuurid on liiga madalad. Objekti pinnatemperatuur peaks olema kõrgem kui 32°C.

**Ideed ülesande edasiarendamiseks**: Teostada kindlaks määratud sammu järel temperatuuri mõõtmisi (32°C kõrgematel temperatuuridel). Saadud tulemusi analüüsida ning tuletada valem, mille põhjal on võimalik arvutada temperatuurile vastavaid toorsisendeid.

# **3.2.2 Ülesanne 2 - Kohvi temperatuuri hindaja**

#### **Tase**: keskmine

**Eesmärk**: Programmi koostamisel kasutada kõiki voo (*Flow*) plokke ning demonstreerida toorsisendiploki kasutamist lüliti (*Switch*) funktsioonis.

### **Ülesande täitmiseks vajalikud vahendid**:

- **●** Vernier infapuna termomeeter
- **●** Infrapuna termomeetri kaabel (CB-IRT)
- **●** Vernier NXT adapter
- **●** NXT aju
- **●** Kaabel NXT aju ja Vernier NXT adapteri ühendamiseks
- **●** NXT-G programm
- **●** Hästi soojustjuhtiv tass ning kuum vesi.

**Ülesande püstitus**: Joonas on suur kohvisõber. Aga oma kannatamatu iseloomu tõttu kõrvetab ta alatasa keelt. Aita koostada programm, mis annaks Joonasele fanfaariheliga märku, et kohv on soovitud temperatuuril ja seda on võimalik tarbida ilma ennast kõrvetamata.

**Lahenduse idee**: Mingi etteantud aja tagant tuleb kontrollida kohvitassi temperatuuri. Kui temperatuur on ette antud väärtusest suurem, siis oodata veidi ning teostada temperatuuri kontroll uuesti. Korrata seda toimingut kuni kohvitassi temperatuur on langenud madalamale etteantud väärtusest ning seepeale mängida märguandeks fanfaariheli.

**Lahendus**: Kasutada tsükli sisse asetatud lülitiplokki (*Switch*), mille kasutatavaks anduriks määrata Vernier andur (*Vernier Sensor*) ning Vernier anduri kasutatavaks anduri väärtuseks määrata toorsisend (*Raw count*). Toorsisendi võrdlusesse tuleb määrata soovitud temperatuurile, mida kasutatakse võrdlemisel, vastav toorsisendi väärtus ( näiteks 60°C puhul 843). Et robot annaks tagasisidet ka selle perioodi jooksul, kui kohvi temperatuur on kõrgem võrdlusesse määratud temperatuurist, tuleks võrdluse mitte tõese haru sees kasutada heli plokki. Võrdluse tõeses harus võiks kasutada lisaks heliplokile ka ooteplokki, mis võimaldab heli mängimist pikema perioodi jooksul (eeldab, et heliploki omadustepaneelil on sisse lülitatud kordus funktsioon) enne programmi peatavat stop plokki. Kuna kohvitassi temperatuur ei lange väga kiiresti tavalisel toatemperatuuril, siis on mõistlik kasutada lülitiploki ees ooteplokki.

Üks ülesande võimalikest lahenduse variantidest on toodud järgneval joonisel 19. Lahendusfail nimega Kohvi\_temperatuuri\_hindaja.rbt asub lisas 1 oleval CD'l.

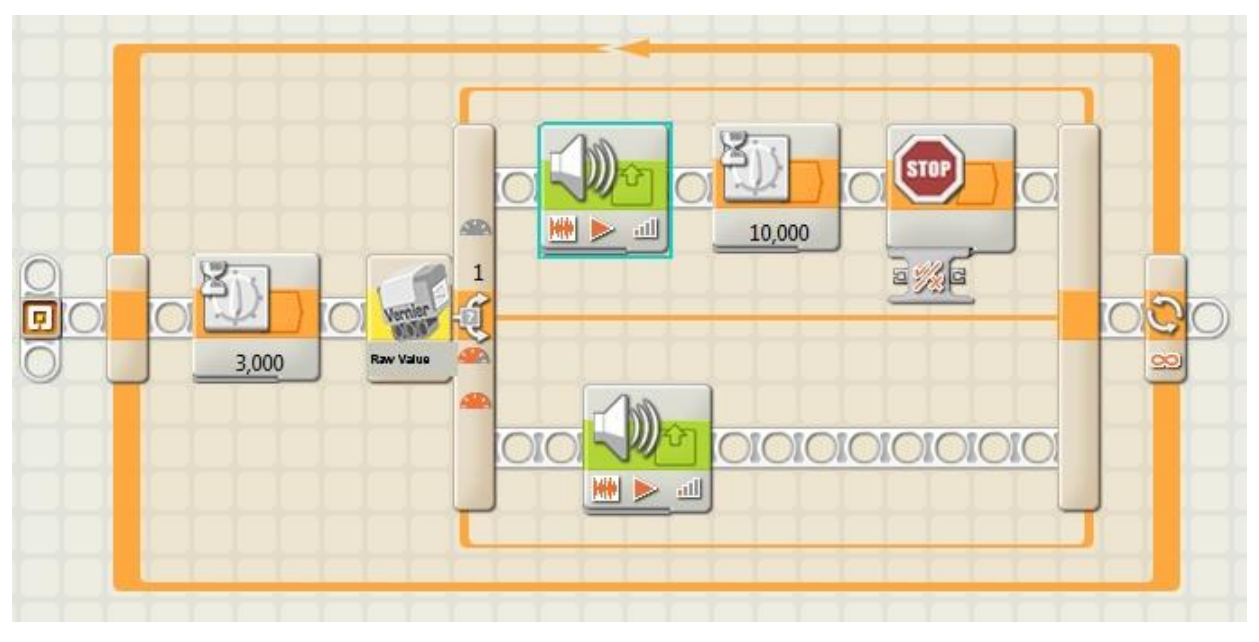

Joonis 19. Antud joonisel on pilt programmist Kohvi\_temperatuuri\_hindaja.rtb

Joonisel 19 kujutatud programm võrdleb iga kolme sekundi tagant etteantud toorsisendi väärtust Vernier infrapuna termomeetrilt saadud väärtusega. Seni kuni etteantud väärtus on väiksem anduri näidust mängitakse heli "Hot" (*eesti.k kuum*). Kui aga etteantud väärtus saab suuremaks anduri näidust, siis mängitakse 10 sekundit järjest fanfaariheli ning seejärel lõpetab programm oma töö.

#### **Tekkida võivad probleemid**:

- Toorsisendinäit ei reageeri temperatuuri muutustele.
	- Kontrollida, kas toorsisendiplokis määratud porti tegelikult andur ka kasutab.
	- Kontrollida, kas andur on õigesti ühendatud NXT aju ja arvutiga.
	- Kontrollida, kas NXT aju ja infrapuna termomeeter on sisse lülitatud.
- Toorsisendi näit kõigub vahemikus 1001-1005. Mõõdetavad temperatuurid on liiga madalad. Objekti pinnatemperatuur peaks olema kõrgem kui 32°C.

**Ideed ülesande edasiarendamiseks**: Muuta olemasolevat programmi nii, et salvestataks temperatuuri muutus ajas faili. Seejärel on võimalik analüüsida saadud infot ning joonistada graafik temperatuuri muutusest ajas.

# **3.2.3 Ülesanne 3 – Kuumima objekti leidja**

### **Tase**: raske

**Eesmärk**: Programmi koostamisel kasutada muutujaid (*Variable*), võrdlus- (*Compare*) ning teheteplokke (*Math*). Arendada loovat mõtlemist roboti ehitamisel.

### **Ülesande täitmiseks vajalikud vahendid**:

- **●** Vernier infapuna termomeeter
- **●** Infrapuna termomeetri kaabel (CB-IRT)
- **●** Vernier NXT adapter
- **●** LEGO Mindstorms NXT standardkomplekt
- **●** Kaabel NXT aju ja Vernier NXT adapteri ühendamiseks
- **●** NXT-G programm
- **●** 5 ühesuguse kujuga tassi
- **●** Kuuma ja külma vett

**Ülesande püstitus**: Marii vedas oma sõbrannaga kihla. Ta väitis, et suudab viie kõrvuti asetatud tassi seast leida üles selle, mis sisaldab kõige kuumemat vett, ning seda teha ilma tasse ega nende sisu puutumata. Aita Marii"l kihlvedu võita ja koosta programm, mis leiab kuumima objekti ning väljastab NXT aju ekraanile selle järjekorranumbri ja temperatuuri.

**Lahenduse idee**: Infrapuna termomeeter tuleb kinnitada robotile risti selle liikumise suunaga. Roboti algpositsioon võiks olla esimese tassi kõrval. Programmi esimeseks sammuks on temperatuuri mõõtmine ning saadud väärtuse salvestamine. Seejärel sõidab robot järgmise tassini ja teostab uue mõõtmise. Järgnevalt toimub kahe toorsisendinäidu võrdlemine ning nendest väiksema salvestamine muutjasse (temperatuuri kasvades väheneb toosisendinäit!). Kogu edasiliikumise, temperatuuri mõõtmise ja võrdlemise protsessi korratakse, kuni on jõutud viimase tassini (mõistlik kasutada selleks tsüklit). Seejärel võetakse muutujast toorsisendinäit ning arvutatakse sellele vastav temperatuur (katsete põhjal tuletatud valem on järgmine:

toorsisendinäit = 991 - ( 2,44 x temperatuur); valem kehtib temperatuurivahemikus 45°C kuni 400°C kraadi), mis kuvatakse NXT aju ekraanile.

Kuumima keha positsiooni määramiseks tasside reas, tuleb kasutada kahte eraldi muutujat. Üks neist peab arvet mõõtmiskordade üle ning antakse teisele muutujale väärtuseks, kui toorsisendinäitude võrdluse tulemusena selgub, et viimati mõõdetud näit on väiksem eelmiste mõõtmiste väiksemaist väärtusest (väärtusest, mis on salvestatud toorsisendi muutujasse). Pärast viimase võrdluse tegemist kuvatakse väärtustatud muutuja tulemus NXT aju ekraanile.

Järgneval joonisel (Joonis 20) on näha antud ülesande lahendamiseks ehitatud robot.

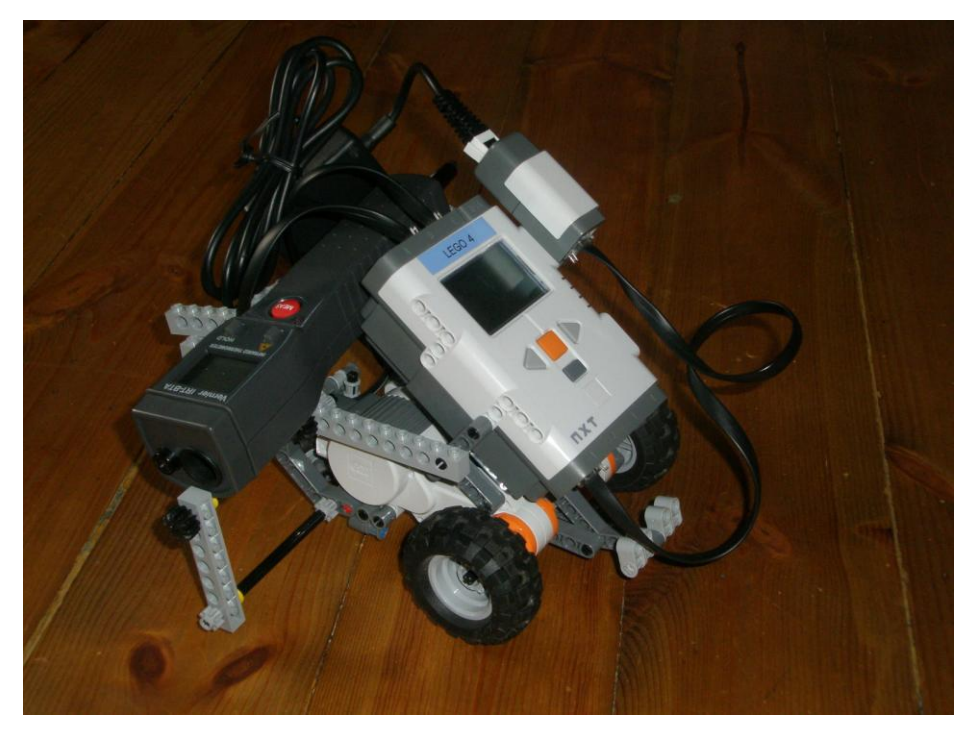

Joonis 20. Kuumima objekti leidmiseks ehitatud robot.

#### **Lahendus**:

Raske tasemega ülesande lahendamine jääb iseseisvaks nuputamiseks ning seetõttu seda lahti kirjutataud pole. Lahendusfail nimega Kuumima\_objekti\_leidja.rbt asub lisas 1 oleval CD'l.

#### **Tekkida võivad probleemid**:

- Vaata eelmise ülesande lahendamisel tekkida võivaid probleeme.
- Ülesande edukat lahendamist võivad takistada infrapuna termomeetri ebatäpsed mõõtmistulemused. Õigete mõõtmistulemuste saamiseks tuleb andur kinnitada roboti külge võimalikult stabiilsesse asendisse. Samuti tuleb jälgida, et kasutatav mõõtmisala oleks optimaalne. Enne programmi käivitamist tasub anduril sisselülitada laser – see annab ülesande lahendajale kohest tagasisidet mõõtmisala kohta.
- Roboti ekraanil kuvatav kuumim temperatuur ei tundu õige. Ülesande lahendamisel tuleb meelespidada, et eelmises punktis antud toorsisendi väärtuse järgi temperatuuri arvutamise valem kehtib temperatuurivahemikus 45°C kuni 400°C kraadi.

**Ideed ülesande edasiarendamiseks**: Muuta programmi nii, et pärast kõrgeima temperatuuriga objekti kindlaks tegemist oskab robot selle juurde sõita. Pärast väikest pausi kuumima objekti kõrval liigub robot tagasi algpositsioonile ning annab heliga märku oma valmisolekust mõõtmisi uuesti alustada.

#### **Kokkuvõte**

Käesoleva bakalaureusetöö eesmärgiks oli tutvustada Vernier infrapuna termomeetrit, luua selle kohta eestikeelsed materjalid ning välja selgitada anduri programmeerimis- ja kasutusvõimalused NXT-G programmeerimiskeskkonnas. Lisaks oli eesmärgiks koostada kolm erineva raskusastmega ülesannet anduriga tutvumiseks.

Töö esimeses osas anti ülevaade infrapunakiirguse olemusest ja selle kasutusaladest. Pikemalt vaadeldi järgnevaid infrapuna kiirguse kasutusvaldkondi: termograafia, soojendamine, kommunikatsioon, meditsiin, maalide uurimine, öönägemisvarustus.

Bakalaureusetöö teises osas anti ülevaade Vernier infrapuna termomeetrist. Tutvustati lähemalt andurit ja anti ülevaade selle tehnilistest parameetritest. Kirjeldati Vernier infrapuna termomeetri tööpõhimõtet ning toodi juhised anduri edukaks kasutamiseks ja anduri programeerimiseks NXT-G keskonnas.

Töö kolmandas osas kirjeldati katseid, mille eesmärgiks oli kindlaks määrata infrapuna termomeetri ja NXT roboti vahelise suhtluse piirangud. Kolmanda osa teises pooles loodi infrapuna termomeetrile kolm erineva raskusastmega ülesannet ning toodi välja nende võimalikud lahendused. Kõik lahendusfailid on saadaval töö lisas 1 asuval CD plaadil.

Käesoleva bakalaureusetöö koostamisel lähtuti eelnevalt välja kujunenud struktuurist ja raamistikust, mille eesmärgiks on lihtsustada loodud materjalide edaspidist kasutamist. Sarnast struktuuri on kasutatud ka teistes LEGO MINDSTORMS NXT lisaandureid käistlevates bakalaureusetöödes.

Üheks võimaluseks töö edasi arendamisel on uurida Vernier infrapuna termomeetri kasutusvõimalusi teistes programmeerimiskeskkondades ning anduri kasutamist erinevate andmekogumisseadmetega. Lisavõimaluseks on ülesannetekogu täiendamine.

# **LEGO MINDSTORMS and Vernier infrared thermometer**

Bachelor Thesis Kaarel Rasva

#### **Summary**

The main goal of this bachelor thesis was to introduce Vernier infrared thermometer, create detailed educational materials in Estonian and to determine the potential use of the sensor in the NXT-G environment. In addition, the goal was to create three practical exercises with varying degrees.

The first part of the thesis contains detailed description of infrared radiation and its fields of application. More closely were observed fallowing fields: thermography, heating, communications, medicine, examination of the paintings, night vision.

The second part of the bachelor thesis provided an overview of the Vernier infrared thermometer. The sensor was introduced in greater detail and an overview of the technical parameters was provided. The operating principles of the Vernier infrared thermometer were described and guidelines for using and programming sensor in NXT-G environment were provided.

In the third part of the thesis experiments were conducted to determine limitations in communication between the NXT robot and infrared thermometer. Conclusions, made from the results of experiments, were used in creating three exercises to infrared thermometer sensor. The exercises were in three difficulty levels. Possible solutions, of the exercises, are given in the appendix.

This thesis is going to be a part of a teaching material that consists all LEGO MINDSTORMS NXT related bachelor thesis.

# **Kasutatud kirjandus**

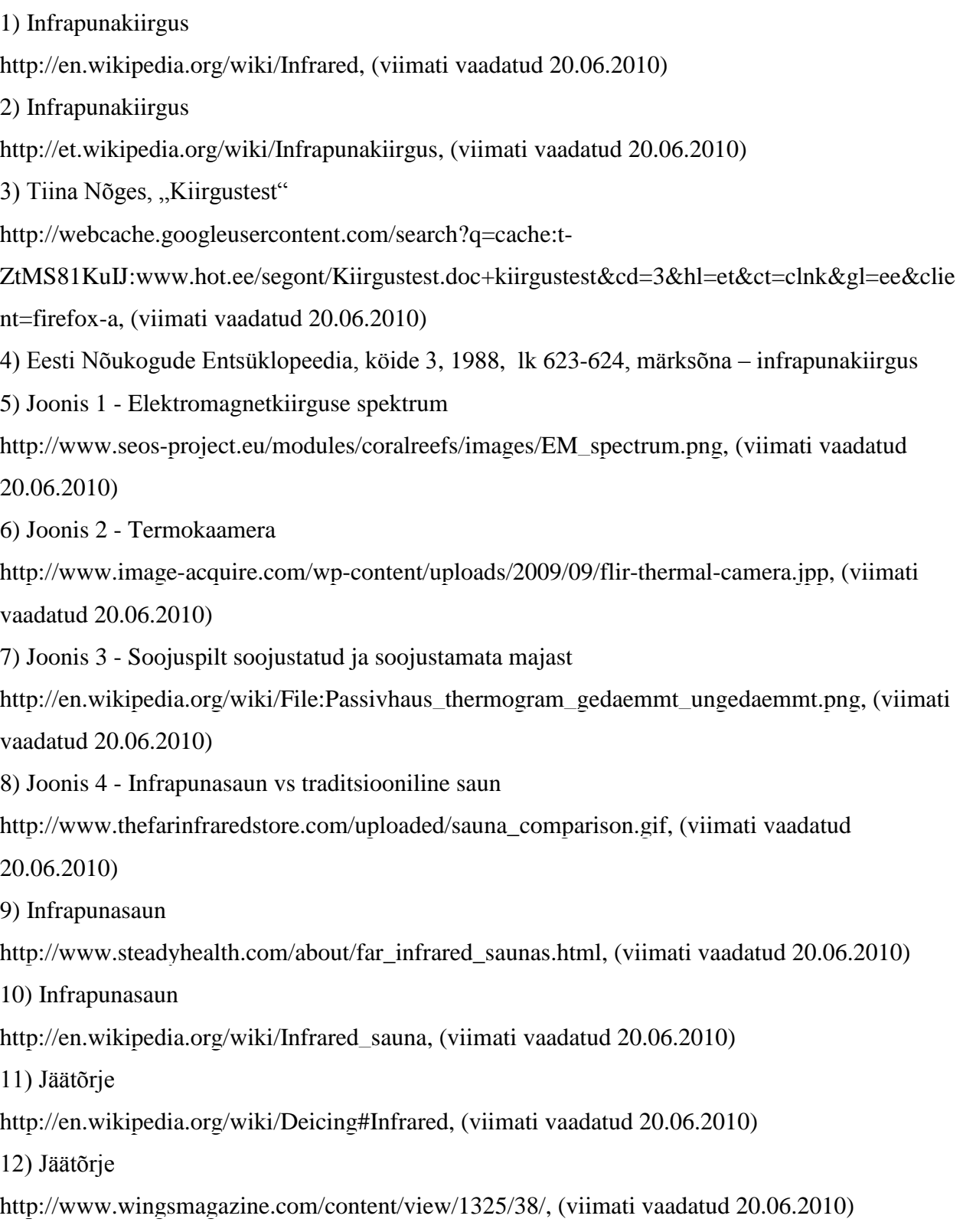

13) Joonis 4 - lennuki jäätõrjesüsteem

[http://www.wingsmagazine.com/images/stories/MARAPR2008/infrared1.jpg,](http://www.wingsmagazine.com/images/stories/MARAPR2008/infrared1.jpg) (viimati vaadatud 20.06.2010)

14) Infrapuna kasutus kommunikatsioonis

[http://mobiledevdesign.com/tutorials/radio\\_infrared\\_communications\\_using/,](http://mobiledevdesign.com/tutorials/radio_infrared_communications_using/) (viimati vaadatud 20.06.2010)

15) Joonis 5 - Andmete edastus mobiiltelefoni ja sülearvuti vahel

[http://www.wikid.eu/index.php/Infrared\\_networking,](http://www.wikid.eu/index.php/Infrared_networking) (viimati vaadatud 20.06.2010)

16) Infrapunakiirguse kasutamine teleka pultides

[http://missionscience.nasa.gov/ems/07\\_infraredwaves.html,](http://missionscience.nasa.gov/ems/07_infraredwaves.html) (viimati vaadatud 20.06.2010)

17) Joonis 6 - Telekapuldi kasutusnurk

[http://www.cleverandeasy.com/Multimedia/increase-operating-angle-of-infrared-remote-](http://www.cleverandeasy.com/Multimedia/increase-operating-angle-of-infrared-remote-control.html)

[control.html,](http://www.cleverandeasy.com/Multimedia/increase-operating-angle-of-infrared-remote-control.html) (viimati vaadatud 20.06.2010)

18) Infrapuna pildistamise kasutamine meditsiinis

[http://ezinearticles.com/?Digital-Infrared-Thermal-Imaging-In-Medical-Therapy&id=66032,](http://ezinearticles.com/?Digital-Infrared-Thermal-Imaging-In-Medical-Therapy&id=66032)

(viimati vaadatud 20.06.2010)

19) Joonis 7 - nõelravi kulg.

[http://www.thermographyofmontana.com/other/7.php?t=Digital+Infrared+Thermal+Imaging+in+](http://www.thermographyofmontana.com/other/7.php?t=Digital+Infrared+Thermal+Imaging+in+Sports+Medicine+%26+Musculoskeletal+Disorders)

[Sports+Medicine+%26+Musculoskeletal+Disorders,](http://www.thermographyofmontana.com/other/7.php?t=Digital+Infrared+Thermal+Imaging+in+Sports+Medicine+%26+Musculoskeletal+Disorders) (viimati vaadatud 20.06.2010)

20) Infrapuna pildistamise kasutamine meditsiinis

[http://www.infraredcamerasinc.com/Thermography-Articles/Medical-Thermal-Imaging/Infrared-](http://www.infraredcamerasinc.com/Thermography-Articles/Medical-Thermal-Imaging/Infrared-Imaging-in-Medicine.html)[Imaging-in-Medicine.html,](http://www.infraredcamerasinc.com/Thermography-Articles/Medical-Thermal-Imaging/Infrared-Imaging-in-Medicine.html) (viimati vaadatud 20.06.2010)

21) Alusjoonis

[http://www.kanut.ee/Renovatum2010/renovatum\\_2010\\_a.pdf"](http://www.google.com/url?q=http%3A%2F%2Fwww.kanut.ee%2FRenovatum2010%2Frenovatum_2010_a.pdf&sa=D&sntz=1&usg=AFQjCNEjWylDaNpNgNtNxdYfq9thewamjQ), lk 18, (viimati vaadatud 20.06.2010)

22) Infrapuna reflektogrammi kasutus kunstiajaloos.

[http://www.infraredtraininginstitute.com/home/infrared-thermal-applications/10-infrared-](http://www.infraredtraininginstitute.com/home/infrared-thermal-applications/10-infrared-applications/63-infrared-reflectograms-art-history)

[applications/63-infrared-reflectograms-art-history,](http://www.infraredtraininginstitute.com/home/infrared-thermal-applications/10-infrared-applications/63-infrared-reflectograms-art-history) (viimati vaadatud 20.06.2010)

23) Vasakpoolne pilt joonisel 8. Infrapuna kaameraga tehtud ülesvõte Pablo Picasso maalist "The Old Guitarist'.

[http://www.clevelandart.org/exhibcef/picassoas/html/1713278.html,](http://www.google.com/url?q=http%3A%2F%2Fwww.clevelandart.org%2Fexhibcef%2Fpicassoas%2Fhtml%2F1713278.html&sa=D&sntz=1&usg=AFQjCNExiGlBUzR6Yl69J4jNliSuMCEq3g) (viimati vaadatud 20.06.2010)

24) Parempoolne pilt joonisel 8. Pablo Picasso maal "The Old Guitarist".

[http://upload.wikimedia.org/wikipedia/commons/0/0f/Pablo-picasso-the-old-guitarist.jpg,](http://upload.wikimedia.org/wikipedia/commons/0/0f/Pablo-picasso-the-old-guitarist.jpg)

(viimati vaadatud 20.06.2010)

25) Pablo Picasso maal "The Old Guitarist".

[http://en.wikipedia.org/wiki/The\\_Old\\_Guitarist,](http://www.google.com/url?q=http%3A%2F%2Fen.wikipedia.org%2Fwiki%2FThe_Old_Guitarist&sa=D&sntz=1&usg=AFQjCNGlU7yYNxMea6lOtKp_VuZXKYldbg) (viimati vaadatud 20.06.2010)

26) Öönägemine

[http://electronics.howstuffworks.com/gadgets/other-gadgets/nightvision.htm,](http://www.google.com/url?q=http%3A%2F%2Felectronics.howstuffworks.com%2Fgadgets%2Fother-gadgets%2Fnightvision.htm&sa=D&sntz=1&usg=AFQjCNFViKlXyEsPjEFlkAb-5QD-E6J2Cw) (viimati vaadatud 20.06.2010)

27) Öönägemine

[http://www.wisegeek.com/what-is-night-vision.html,](http://www.wisegeek.com/what-is-night-vision.html) (viimati vaadatud 20.06.2010)

28) Joonis 9. Kaks Ameerika sõdurit pildistatud Iraagi sõja ajal läbi kujutise võimendaja (ingl.k. Image Intensifier).

[http://en.wikipedia.org/wiki/File:Nightvision.jpg,](http://en.wikipedia.org/wiki/File:Nightvision.jpg) (viimati vaadatud 20.06.2010)

29) Infrapuna termomeetri kasutusjuhend

[http://www2.vernier.com/booklets/irt-bta.pdf,](http://www2.vernier.com/booklets/irt-bta.pdf) (viimati vaadatud 20.06.2010)

30) Vernier kodulehekülg

[http://www.vernier.com/probes/irt-bta.html,](http://www.vernier.com/probes/irt-bta.html) (viimati vaadatud 20.06.2010)

31) Infrapuna termomeetri nägemisväli

[http://www.omega.com/Manuals/manualpdf/M2983A.pdf,](http://www.omega.com/Manuals/manualpdf/M2983A.pdf) (viimati vaadatud 20.06.2010)

32) Infrapuna termomeetri tööpõhimõte

[http://www.sensortips.com/temperature/understanding-infrared-thermometry/,](http://www.sensortips.com/temperature/understanding-infrared-thermometry/) (viimati vaadatud 20.06.2010)

33) LEGO MINDSTORMS NXT-G

[http://en.wikipedia.org/wiki/Lego\\_Mindstorms\\_NXT\\_2.0#NXT-G,](http://en.wikipedia.org/wiki/Lego_Mindstorms_NXT_2.0#NXT-G) (viimati vaadatud

20.06.2010)

34) Vernier andurite plokk

[http://www.vernier.com/nxt/downloads.html,](http://www.vernier.com/nxt/downloads.html) (viimati vaadatud 20.06.2010)

35) Martin Rakver (2010), bakalaureusetöö "LEGO MINDSTORMS NTX: Pinna

niiskuse ning pH taseme andurid"

36) Infrapuna termomeetri ja NXT ühilduvuse piirangud

[http://www.vernier.com/nxt/projects.html,](http://www.vernier.com/nxt/projects.html) (viimati vaadatud 20.06.2010)

37) Mirjam Rauba (2010), bakalaureusetöö "LEGO MINDSTORMS NXT"ga ühilduvad andurid kompass ja güroskoop"

# **Lisad**

# *Lisa1*

CD'l olevad ülesannete lahendusfailid ning nendele vastavad ülesanded on toodud tabelis 4.

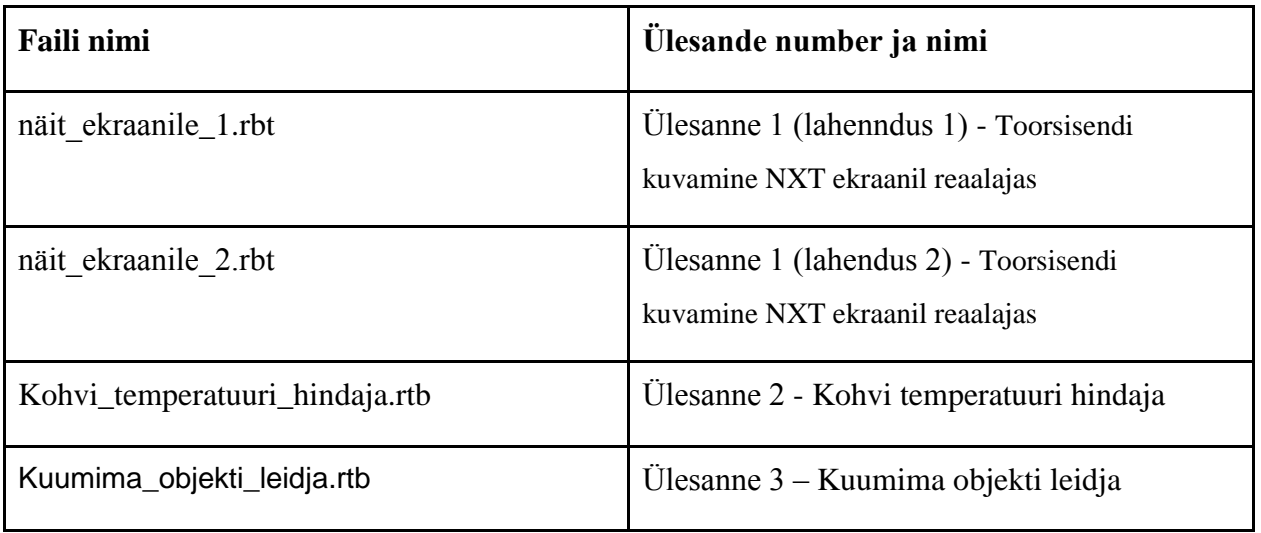

Tabel 4. Nimekiri CD'l olevatest lahendusfailidest.

# *Lisa 2*

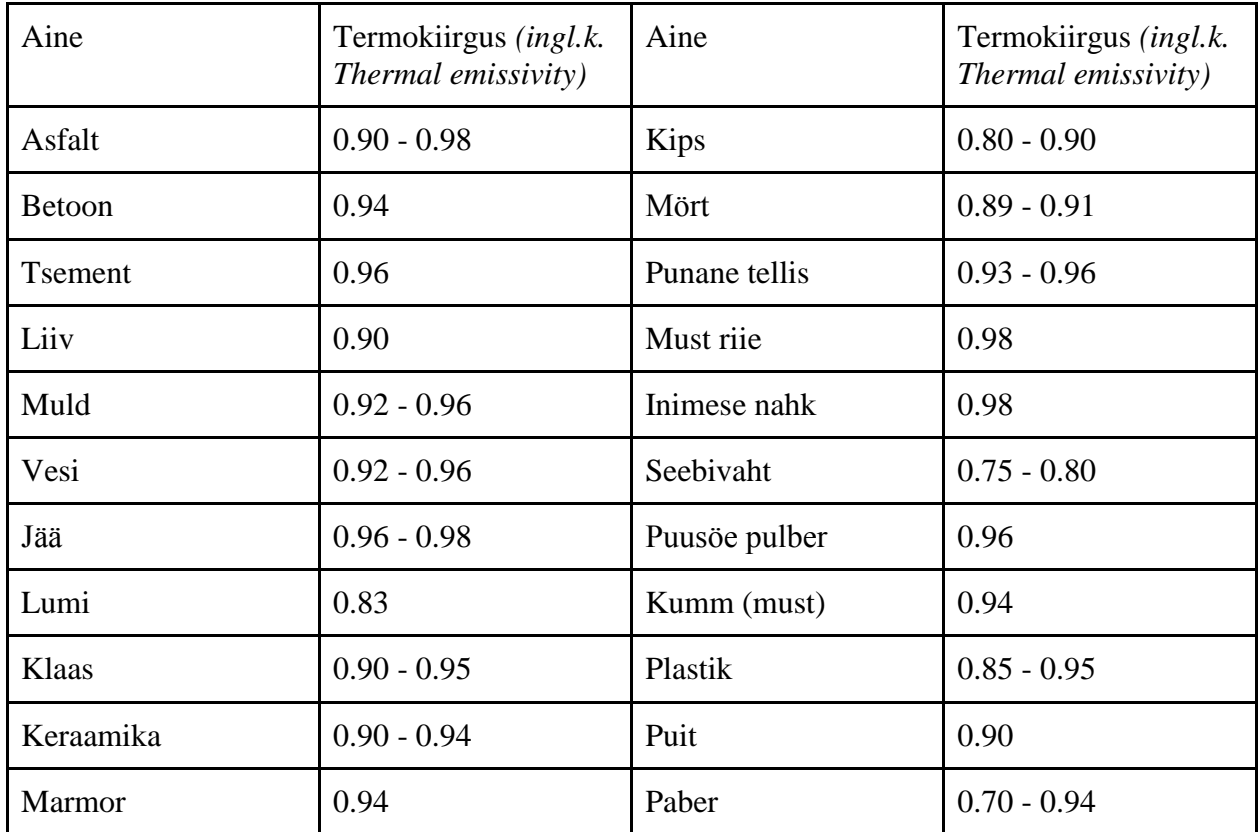

Tabel 5. Tabel erinevate ainete kiirgamisvõimest.

### *Lisa 3*

Vernier infrapuna termomeetrit on võimalik kasutada koos järgnevate andmekogumisseadmetega:

- Vernier LabQuest (eraldiseisva seadmena või koos arvutiga)
- Vernier LabQuest Mini (koos arvutiga)
- Vernier LabPro (koos arvuti, TI graafilise kalkulaatori või Palm® pihuarvutiga)
- Vernier Go!Link
- Vernier EasyLink
- Vernier SensorDAQ
- $\bullet$  CBL 2
- LEGO MINDSTORMS NXT (koos arvutiga)

Vernier infrapuna termomeetriga kogutud andmeid toetavavad järgmised tarkvarapaketid. Sulgudes on ära toodud andmete kogumis seadmed, millega nimetatud tarkvarapaketid kokku sobivad.

- Logger Pro 3 (LabQuest, LabQuest Mini, LabPro, Go!Link)
- Logger Pro 2 (ULI, Serial Box Interface)
- Logger Lite (LabQuest, LabQuest Mini, LabPro, Go!Link)
- LabQuest App (LabQuest eraldiseisva seadmena)
- EasyData App (CBL 2, LabPro, Vernier EasyLink)
- DataMate (LabPro, CBL 2)
- Data Pro (LabPro ja Palm pihuarvuti)
- $\bullet$  NXT-G (NXT)